# **Troubleshooting Guide**

# **Oracle Banking Origination**

Release 14.5.3.0.0

## Part Number F51366-01

November 2021

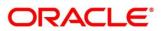

#### **Troubleshooting Guide**

**Oracle Financial Services Software Limited** Oracle Park Off Western Express Highway Goregaon (East) Mumbai, Maharashtra 400 063 India Worldwide Inquiries: Phone: +91 22 6718 3000 Fax: +91 22 6718 3001 https://www.oracle.com/industries/financial-services/index.html

Copyright © 2021, Oracle and/or its affiliates. All rights reserved.

Oracle and Java are registered trademarks of Oracle and/or its affiliates. Other names may be trademarks of their respective owners.

U.S. GOVERNMENT END USERS: Oracle programs, including any operating system, integrated software, any programs installed on the hardware, and/or documentation, delivered to U.S. Government end users are "commercial computer software" pursuant to the applicable Federal Acquisition Regulation and agencyspecific supplemental regulations. As such, use, duplication, disclosure, modification, and adaptation of the programs, including any operating system, integrated software, any programs installed on the hardware, and/or documentation, shall be subject to license terms and license restrictions applicable to the programs. No other rights are granted to the U.S. Government.

This software or hardware is developed for general use in a variety of information management applications. It is not developed or intended for use in any inherently dangerous applications, including applications that may create a risk of personal injury. If you use this software or hardware in dangerous applications, then you shall be responsible to take all appropriate failsafe, backup, redundancy, and other measures to ensure its safe use. Oracle Corporation and its affiliates disclaim any liability for any damages caused by use of this software or hardware in dangerous applications.

This software and related documentation are provided under a license agreement containing restrictions on use and disclosure and are protected by intellectual property laws. Except as expressly permitted in your license agreement or allowed by law, you may not use, copy, reproduce, translate, broadcast, modify, license, transmit, distribute, exhibit, perform, publish or display any part, in any form, or by any means. Reverse engineering, disassembly, or decompilation of this software, unless required by law for interoperability, is prohibited. The information contained herein is subject to change without notice and is not warranted to be error-free. If you find any errors, please report them to us in writing.

This software or hardware and documentation may provide access to or information on content, products and services from third parties. Oracle Corporation and its affiliates are not responsible for and expressly disclaim all warranties of any kind with respect to third-party content, products, and services. Oracle Corporation and its affiliates will not be responsible for any loss, costs, or damages incurred due to your access to or use of third-party content, products, or services.

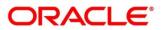

### Contents

| 1 | Pre   | eface                                                    | 1  |
|---|-------|----------------------------------------------------------|----|
|   | 1.1   | Introduction                                             | 1  |
|   | 1.2   | Audience                                                 | 1  |
|   | 1.3   | Document Accessibility                                   | 1  |
|   | 1.4   | List of Topics                                           | 1  |
| 2 | Tro   | oubleshooting Technical Flows                            | 2  |
|   | 2.1   | Where is the problem                                     | 2  |
|   | 2.2   | Preliminary checks from UI                               | 3  |
|   | 2.3   | Preliminary checks from Service Log files                | 5  |
|   | 2.4   | Troubleshooting using Zipkin Traces                      | 6  |
|   | 2.4.  | .1 Setting Zipkin Server                                 | 6  |
|   | 2.4.2 | .2 Login to Zipkin                                       | 6  |
|   | 2.4.3 | .3 Zipkin Issues                                         | 9  |
|   | 2.5   | Troubleshooting Logs using ELK stack                     | 12 |
|   | 2.5.  | .1 Setting up ELK                                        | 12 |
|   | 2.5.2 | 2 Accessing Kibana                                       | 14 |
|   | 2.6   | Troubleshooting Logs Kafka issues                        | 15 |
|   | 2.6.  | .1 Setting up kafka                                      | 15 |
|   | 2.6.2 | .2 Check if kafka is running                             | 15 |
|   | 2.6.3 | .3 Some references that can be useful                    | 15 |
|   | 2.7   | Troubleshooting Environmental Issues                     | 16 |
|   | 2.7.  | 1 Possible issues while deploying services               | 16 |
|   | 2.7.2 | 2 Possible issues in login and screen launch             | 16 |
| 3 | Hea   | alth Checks                                              | 18 |
|   | 3.1   | Weblogic                                                 | 19 |
|   | 3.1.  | .1 Unable to login to weblogic console                   | 19 |
|   | 3.1.  | 2 Unable to stop a service                               | 19 |
|   | 3.1.3 | .3 GC Overhead limit exceeded/OutOfMemoryException error | 20 |
|   | 3.1.4 | 4 Managed server is failed or not reachable              | 21 |
|   | 3.1.  | 5 weblogic.application.ModuleException error             | 22 |
|   | 3.2   | Database                                                 | 23 |
|   | 3.2.  | 1 Configure Data Sources in WebLogic                     | 23 |
|   | 3.2.2 | .2 Day0 Scripts                                          | 24 |
| 4 | Tro   | oubleshooting Application Workflows                      | 25 |
|   | 4.1   | First level issues                                       | 27 |
|   | 4.1.  | 1 Error Message not shown                                | 27 |
|   | 4.1.  | 2 Setting Log file path                                  | 27 |

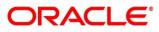

| 4.1  | .3    | Dynamic log generation issues                            |  |
|------|-------|----------------------------------------------------------|--|
| 4.1  | .4    | Call is failing in Gateway                               |  |
| 4.1  | .5    | Code error in GCS side                                   |  |
| 4.1  | .6    | 404 error                                                |  |
| 4.1  | .7    | 500 internal error                                       |  |
| 4.2  | Tra   | nsaction data verification                               |  |
| 4.2  | 2.1   | "Apply Now" is Failing in Product Catalogue              |  |
| 4.3  | Par   | ty Module Integration Troubleshooting                    |  |
| 4.3  | 8.1   | Existing Customer Details Fetch is failing               |  |
| 4.3  | 8.2   | Customer Information Data-segment Dropdowns not Fetching |  |
| 4.4  | FLE   | XCUBE Host Integration Troubleshooting                   |  |
| 4.4  | .1    | Host Calls Failing                                       |  |
| 5 Βι | usine | ess Error Codes                                          |  |
| 6 Ap | open  | dix A: Acronyms, Abbreviations and Definitions           |  |
| 7 Ap | open  | dix B: Related Documentation                             |  |

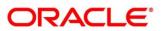

# 1 Preface

# 1.1 Introduction

This guide provides guidance to users for the issues within the application. It describes various methods to figure out the error and then troubleshoot it.

# 1.2 Audience

This guide is intended for the software developers and software testers.

# 1.3 Document Accessibility

For information about Oracle's commitment to accessibility, visit the Oracle Accessibility Program website at <a href="http://www.oracle.com/pls/topic/lookup?ctx=acc&id=docacc">http://www.oracle.com/pls/topic/lookup?ctx=acc&id=docacc</a>.

# 1.4 List of Topics

This guide is organized into the following topics. The topic 1 to 3 are generic and applicable for Oracle Banking Microservice Architecture platform wide troubleshooting and topic 4 to 7 are specific to Oracle Banking Origination product.

| Торіс                                   | Description                                                                                                    |
|-----------------------------------------|----------------------------------------------------------------------------------------------------|
| Preface                                 | This topic provides the information about this guide and intended audience. It also lists the various chapters covered in this User Manual.                                                                           |
| Troubleshooting<br>Technical Flows      | This topic describes the platform wide troubleshooting of technical flows. This includes UI side checking, Service side logs, tracing using zipkin, debugging using ELK stack and some environment issues of weblogic |
| Health Checks                           | This topic describes the health check measures and observability required.                                                                                                    |
| Troubleshooting<br>Functional Workflows | This topic describes Oracle Banking Origination specific troubleshooting of flows and specific data stores that can be checked for issues.                                                                            |
| Business Error<br>Codes                 | This topic provides the list of error codes expected out of Oracle Banking Origination.                                                                                                    |

### Table 1: List of Topics

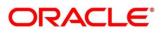

# 2 Troubleshooting Technical Flows

This chapter describes various programming issues, possible causes, and solutions to resolve the issues. This topic contains the following sections:

- 2.1 Where is the problem
- 2.2 Preliminary checks from UI
- 2.3 Preliminary checks from Service Log files
- 2.4 Troubleshooting using Zipkin Traces
- 2.5 Troubleshooting Logs using ELK stack
- 2.6 Troubleshooting Logs Kafka issues
- 2.7 Troubleshooting Environmental Issues

# 2.1 Where is the problem

Troubleshooting the problem in distributed system could be bit challenging if not understood fully. Each product has UI application components and service side application components. Each side requires different troubleshooting techniques and various logs that can be used to corroborate the problem.

The below picture shows that on service side, it is important to establish the area of the problem. This can be achieved by complete understanding of UI, Service side flows along with the data architecture of application.

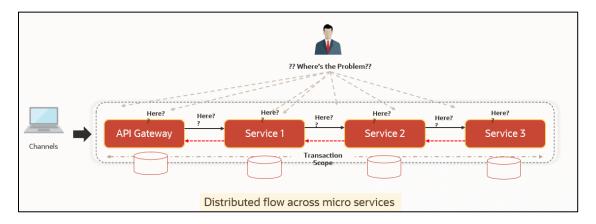

### Figure 1: Distributed Flow across Micro Services

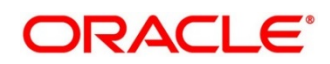

# 2.2 Preliminary checks from UI

This section describes how to launch the application and check for the basic errors. Perform the following steps:

- 1. Launch the application with delegated URL.
- 2. Press F12 key, and select Inspect and See network tab.
- 3. Verify that all the calls responses are successful. Usually RED color indicates non 2xx HTTP response.

### Figure 2: Call Responses

| 🕞 🖬 Elements Console Sources Network       | Application Pe   | formance Lightho  | use Memory Security        |                     | ◎ 6         | ļ ¢    |
|--------------------------------------------|------------------|-------------------|----------------------------|---------------------|-------------|--------|
| 🔵 🛇   🍸 🔍   🗹 Preserve log 🗌 Disable cache | No throttling 🔻  | <u>*</u> <u>*</u> |                            |                     |             |        |
| Filter 🗌 Hide data URLs 📶 XH               | IR JS CSS Img Me | dia Font Doc WS   | Manifest Other 🗌 Has block | ed cookies 🗌 Blocke | ed Requests |        |
| Use large request rows                     |                  |                   | Group by frame             |                     |             |        |
| Show overview                              |                  |                   | apture screenshots         |                     |             |        |
| Name                                       | Status           | Туре              | Initiator                  | Size                | T Wate      | erfall |
| tiles?userId=OBLM02&branchCode=LMB         | 200              | xhr               | jquery-3.5.1.min.js:2      |                     | 3.1 kB 1    |        |
| currencyliability                          | 200              | preflight         | Preflight 🕢                |                     | 0 B 4       |        |
| topcustomersbalances                       | 200              | preflight         | Preflight 🕢                |                     | 0 B 4       |        |
| topcustomersweeps                          | 200              | preflight         | Preflight 🕢                |                     | 0 B 5       |        |
| crossborder                                | 200              | preflight         | Preflight 🕢                |                     | 0 B 5       |        |
| events?eventType=P                         | 200              | preflight         | Preflight 🕢                |                     | 0 B 5       |        |
| events?eventType=E                         | 200              | preflight         | Preflight 🚱                |                     | 0 B 4       |        |
| events?eventType=A                         | 200              | preflight         | Preflight 🕢                |                     | 0 B 6       |        |
| currencyliability                          | 200              | xhr               | jquery-3.5.1.min.js:2      |                     | 1.0 kB 3    |        |
| topcustomersbalances                       | 200              | xhr               | jquery-3.5.1.min.js:2      |                     | 1.8 kB 5    |        |
| topcustomersweeps                          | 200              | xhr               | jquery-3.5.1.min.js:2      |                     | 1.7 kB 4    |        |
| crossborder                                | 200              | xhr               | jquery-3.5.1.min.js:2      |                     | 542 B 6     |        |
| events?eventType=P                         | 200              | xhr               | jquery-3.5.1.min.js:2      |                     | 20.1 kB 8   |        |
| events?eventType=E                         | 200              | xhr               | jquery-3.5.1.min.js:2      |                     | 236 kB 2    |        |
| events?eventType=A                         | 200              | xhr               | jquery-3.5.1.min.js:2      |                     | 2.0 MB 7    |        |

#### Figure 3: Non 2xx response

| Branch Parameters                                            |                        |                       |                                  |              |            | ,,* ×   |
|--------------------------------------------------------------|------------------------|-----------------------|----------------------------------|--------------|------------|---------|
| Mod Number 2 Compare                                         |                        |                       |                                  |              |            |         |
| Done By OBLM02<br>Done On 11/30/2018                         | S Error                |                       | ×                                |              |            |         |
| Record Status O                                              | Maker cannot authorize |                       | 1                                |              |            |         |
| Once Auth Y View                                             |                        |                       |                                  |              |            |         |
|                                                              |                        |                       |                                  |              |            |         |
|                                                              |                        |                       |                                  |              | -          |         |
|                                                              |                        |                       |                                  |              | Cancel     | Approve |
| View Branch Parameters 🦨 Branch Parameters                   |                        |                       |                                  |              |            |         |
| 🕞 🖬 Elements Console Sources Network Application Pe          | rformance Lighthouse   | Memory Security       |                                  | <b>8</b>     | <b>4</b> 4 | : ×     |
| 🜻 🛇   🍞 🔍   🗹 Preserve log 🗌 Disable cache   No throttling 🔻 | ± ±                    |                       |                                  |              |            | •       |
| Filter 🗌 Hide data URLs 📶 XHR JS CSS Img Me                  | dia Font Doc WS Man    | ifest Other 🗌 Has blo | ocked cookies 🗌 Blocked Requests |              |            |         |
| Use large request rows                                       |                        | Group by t            | rame                             |              |            |         |
| Show overview                                                |                        | Capture sc            | reenshots                        |              |            |         |
| Name                                                         | Status                 | Туре                  | Initiator                        | Size         | T Water    | fall 🔺  |
| approve                                                      | 200                    | preflight             | Preflight 🚱                      | 0 B          | 9 📕        |         |
| approve                                                      | 400                    | xhr                   | jquery-3.5.1.min.js:2            | 924 B        | 9          |         |
| o error.png                                                  | 200                    | png                   | fsgbu-ob-cmn-ct-alert.css        | (disk cache) | 1          |         |
|                                                              |                        |                       |                                  |              |            |         |
|                                                              |                        |                       |                                  |              |            |         |

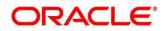

#### Figure 4: Details of Non 2xx Response

| Branch Parameters                                 |                                                                                                    |             | $_{\mu}^{ac}$ × |
|---------------------------------------------------|----------------------------------------------------------------------------------------------------|-------------|-----------------|
| Mod Number 2 Compar                               |                                                                                                    |             |                 |
| Done By OBLM02<br>Done On 11/30/2018              | 🔁 Error 🗙                                                                                                    |             |                 |
| View Branch Parameters 🥜 Branch Parameters 🛹      | Maker cannot authorize                                                                                                    |             |                 |
| 🕞 💼 Elements Console Sources Ne                   | twork Application Performance Lighthouse Memory Security                                                                                                    | <b>\$</b> 3 | ×               |
| 🔴 🛇   🝸 🔍   🗹 Preserve log 🗌 Disable d            | ache No throttling 🔻 🛓                                                                                                    |             | •               |
| Filter 🗌 Hide data URLs 🗛                         | XHR JS CSS Img Media Font Doc WS Manifest Other 🗌 Has blocked cookies 🗌 Blocked Requests                                                                                                    |             |                 |
| Use large request rows                            | Group by frame                                                                                                    |             |                 |
| Show overview                                     | Capture screenshots                                                                                                    |             |                 |
| Name                                              | × Headers Preview Response Initiator Timing                                                                                                    |             |                 |
| approve                                           | ▼ General                                                                                                    |             | ^               |
| error.png                                         | Request URL: http://whf00bjo.in.oracle.com:7007/api-gateway/d <mark>bls-maintenance-services</mark> /branch/d24a66cd-93c5-4394-bb2a-6465385adfdb/app<br>Request Method: PATCH<br>Status Code: © 400 Bad Request<br>Remote Address: 10.40.138.30:7007<br>Referrer Policy: strict-origin-when-cross-origin | rove        |                 |
| 3 ranuasts   024 8 transfarrad   5.7 kB rasources | ▼ Response Headers View source<br>Access-Control-Allow-Credentials: true<br>Access-Control-Allow-Headers<br>Access-Control-Allow-Headers<br>Access-Control-Allow-Methods: GET, POST, PUT, DELETE, OPTIONS, HEAD, PATCH                                                                                   |             |                 |

| Branch Parameters                             |                                                 |                                                                                                    |
|-----------------------------------------------|-------------------------------------------------|----------------------------------------------------------------------------------------------------|
| Mod Number 2 Compare                          |                                                 |                                                                                                    |
| Done By OBLM02<br>Done On 11/30/2018          | 😮 Error                                         | ×                                                                                                    |
| View Branch Parameters 🖉 Branch Parameters 🦨  | Maker cannot authorize                          | 1                                                                                                    |
| 🕞 🖬 🛛 Elements Console Sources Net            | work Application Performance Lighthouse Memory  | Security                                                                                                    |
| 🗕 🛇   🝸 🔍   🗹 Preserve log 🗌 Disable ci       | iche   No throttling 🔻 🛓 🛓                      |                                                                                                    |
| Filter Hide data URLs Al                      | XHR JS CSS Img Media Font Doc WS Manifest Other | Has blocked cookies 🗌 Blocked Requests                                                                                   |
| Use large request rows                        | 🗆 G                                             | roup by frame                                                                                                    |
| □ Show overview                               |                                                 | apture screenshots                                                                                                    |
| Name                                          | × Headers Preview Response Initiator Timing     |                                                                                                    |
| approve approve error.png                     | ▼codes: [,]                                     | fdb", status: "FAILURE", codes: [,_], requestId: null,_}<br>verride: false, error: true, overrideAuthLevelsReqd: null,_} |
| 3 requests 924 B transferred 5.7 kB resources | httpStatusCode: null                            |                                                                                                    |

4. You can also export the trace using export option in browsers.

Example in Chrome you would see this option as below

#### Figure 5: Export Option

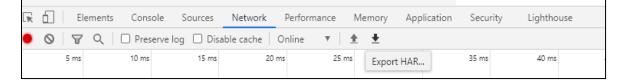

**NOTE:** You can also use tools such as **fiddler** and **wireshark** to get the browser to API gateway web traffic. This would help to investigate exact request and response payloads exchanged between UI and API Gateway.

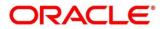

# 2.3 Preliminary checks from Service Log files

Each micro service sub domain war deployments can generate the log files in weblogic server. The configuration of this log can be found at logback.xml

```
<root level="INFO">
```

```
<appender-ref ref="FILE" />
```

```
</root>
```

In production scenarios, it is wise to ensure the root level is configured as ERROR so that log files doesn't get overwhelmed

Refer Weblogic documentation to know the path where these files are generated. In on-premises cases, these log files can be zipped and send for remote troubleshooting purposes.

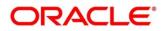

# 2.4 Troubleshooting using Zipkin Traces

## 2.4.1 Setting Zipkin Server

Refer below document for installation document for Zipkin installation

https://docs.oracle.com/cd/F41347\_01/PDF/Installation\_Guide/ANNEXURE-2.pdf

# 2.4.2 Login to Zipkin

The basic layout of Zipkin looks as follows

### Figure 6: Layout of Zipkin

| zipkin                       | Span Name                         | ✓ all                | ~       | 15 minutes    |   |
|------------------------------|-----------------------------------|----------------------|---------|---------------|---|
| Annotation Query             |                                   | Duration (µs) >      |         | Sort          |   |
| For example: http.path=      | /foo/bar/ and cluster=foo and cac | he.miss Ex: 100ms or | r 5s 10 | Longest First | * |
|                              |                                   |                      |         |               |   |
|                              |                                   |                      |         |               |   |
| Please select the criteria f | or your trace lookup.             |                      |         |               |   |

We can find the traces of required API calls and services using the above search options given in the user interface. The search options given in the user interface are self-explanatory and there is another UI option (Try Lens UI). It's given a different user interface with the same functionality.

### Figure 7: List of Traces

| Service Name                                       |         | Span Name                  |        | Remote Service Name     |       | Lookback |               |         |
|----------------------------------------------------|---------|----------------------------|--------|-------------------------|-------|----------|---------------|---------|
| zipkin                                             | ~       | all                        | $\sim$ | all                     | ~     | 1 hour   |               | ¥       |
| Annotation Query                                   |         |                            |        | Duration ( $\mu$ s) > = | Limit |          | Sort          |         |
| For example: http.path=/foo/b                      | ar/ and | cluster=foo and cache.miss |        | Ex: 100ms or 5s         | 10    |          | Longest First | *       |
| Find Traces<br>Showing: 4 of 4<br>Services: zipkin |         |                            |        |                         |       |          | ozu           | N 🋓     |
| 2.163s 5 spans                                     |         |                            |        |                         |       |          |               |         |
| zipkin 100%<br>zipkin x5 2.163s                    |         |                            |        |                         |       |          | 18 minut      | tes ago |
| 1.449s 4 spans                                     |         |                            |        |                         |       |          |               |         |
| zipkin 100%                                        |         |                            |        |                         |       |          |               |         |
| zipkin x4 1.449s                                   |         |                            |        |                         |       |          | 22 minut      | tes ago |
| 1.430s 4 spans<br>zipkin 100%                      |         |                            |        |                         |       |          |               |         |

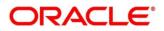

The list of the traces can be seen as the above screen. I made some error API calls to showcase how to track errors. The blue listings show the successful API hits and the red listings indicate errors. Each block indicates a single trace in the listings.

Opening an individual trace shows the below-shown screen.

#### Figure 8: Individual Trace

| Duration: 2.1 | 63s Services: 1      | Depth: 3  | Total Spar | ns: 🖪                  |        | JSON 🚣 |
|---------------|----------------------|-----------|------------|------------------------|--------|--------|
| Expand All    | Collapse All         |           |            |                        |        |        |
| zipkin x4     |                      |           |            |                        |        |        |
| 2іркії х4     |                      |           |            |                        |        |        |
| Services      |                      | 432.639ms | 865.278ms  | 1.298s                 | 1.731s | 2.     |
| 🖻 zipkin      | -2.163s : http:/api1 |           |            |                        |        |        |
| zipkin        | - 1.001s : api1      |           | . 0        |                        |        |        |
| 😑 zipkin      |                      |           |            | 1.068s : http://api2 - |        |        |
| zipkin        |                      |           |            | 1.001s : api2          |        |        |

The above-shown image describes the time taken for each block. As I created 2 custom spans inside 2 service calls, we can find a total of 4 blocks. The time taken for an individual block can be seen above. Clicking an individual block shows the following details.

|                  | Date Time                         | Relative Time | Annotation             | Address                    |      | Searc |
|------------------|-----------------------------------|---------------|------------------------|----------------------------|------|-------|
|                  | 9/10/2019, 4:11:23 PM             |               | Server Start           | 10.184.89.16:8080 (zipkin) |      |       |
|                  | 9/10/2019, 4:11:25 PM             | 2.163s        | Server Finish          | 10.184.89.16:8080 (zipkin) |      |       |
| Duration: 2.163s | Кеу                               | Value         |                        |                            |      | ISON  |
| Expand All Colla | pse http.host                     | localho       | st                     |                            |      |       |
|                  | http.method                       | GET           |                        |                            |      |       |
| zipkin x4        | http.path                         | /api1         |                        |                            |      |       |
| Services         | http.status_code                  | 200           |                        |                            | 731s |       |
|                  | .2.16 http.url                    | http://lo     | ocalhost:8080/api1     |                            |      |       |
|                  | <sup>1</sup> mvc.controller.class | Control       | ler                    |                            | -    |       |
|                  | mvc.controller.method             | api1          |                        |                            |      |       |
| _                | spring.instance_id                | eswarpe       | erabathini.in.oracle.c | com:Zipkin                 |      |       |
|                  | Show IDs                          |               |                        |                            |      |       |
|                  | traceld                           | 9d63642d72a   | b6f9f                  |                            |      |       |
|                  | spanld                            | 9d63642d72a   | b6f9f                  |                            |      |       |

Figure 9: Details of Individual Block

The details of the specific span block are shown above and the logging events can also be seen in the Zipkin UI as small circular blocks. An example of an error log is shown below.

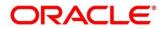

#### Figure 10: Sample Error Log

| Duration: 1.02 | 65 Services: 1       | Depth: 2  | Total Span | 3         |           | JSON 🚣 |
|----------------|----------------------|-----------|------------|-----------|-----------|--------|
| Expand All     | Collapse All         |           |            |           |           |        |
| zipkin x3      |                      |           |            |           |           |        |
| ervices        |                      | 205.134ms | 410.267ms  | 615.401ms | 820.534ms | 1      |
| zipkin         | -1.026s : http:/api1 |           |            |           |           |        |
| zipkin         | - 1.001s : api1      |           |            |           |           |        |
|                |                      |           |            |           |           |        |
| zipkin         |                      |           |            |           |           |        |
|                |                      |           |            |           |           |        |
|                |                      |           |            |           |           |        |

Clicking on the error portion gives a clear detail about the error and where the error has arisen. An example is shown below.

#### Figure 11: Details of Error

| Date Time         |              | <b>Relative Time</b>                          | Annotation    | Address                               |
|-------------------|--------------|-----------------------------------------------|---------------|---------------------------------------|
| 9/11/2019, 6:09:  | :01 PM       |                                               | Server Start  | 10.184.89.16:8080 (zipkin)            |
| 9/11/2019, 6:09:  | 02 PM        | 1.026s                                        | Server Finish | 10.184.89.16:8080 (zipkin)            |
| Key               | Value        |                                               |               |                                       |
| error             |              | est processing failed<br>rErrorException: 500 | 2             | s org.springframework.web.client.Http |
| http.host         | local        | ost                                           |               |                                       |
| 1.026 http.method | GET          |                                               |               |                                       |
| http.path         | /api1        |                                               |               |                                       |
| http.status_code  | e 500        |                                               |               |                                       |
| http.url          | http:/       | /localhost:8080/api                           | 1             |                                       |
| mvc.controller.c  | lass Basic   | ErrorController                               |               |                                       |
| mvc.controller.m  | nethod error | ltml                                          |               |                                       |
| spring.instance_  |              | perabathini.in.oracle                         |               |                                       |

If the Lens UI is used in Zipkin, the above screenshots are not applicable but are relatable to the Lens UI as well.

Traces of the application can be found using Traceld, which can be found in the debug logs of the deployment when spring-cloud-sleuth is included in the dependencies (Included in spring-cloud-starter-zipkin dependency). Clicking the dependency tab gives the dependency graph info between micro-services. An example dependency graph is shown below.

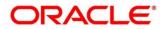

#### Figure 12: Sample Dependency Graph

| Zipkin 🛛   | nvestigate system behav | ior Find a trace | Dependencies                            |         |
|------------|-------------------------|------------------|-----------------------------------------|---------|
|            |                         |                  |                                         |         |
| Start time | 2018-02-19              | 13:30            | End time 2018-02-20 13:39 Analyze Depen | dencies |
|            |                         |                  |                                         |         |
| frontend   |                         | todos-api        | log-message-processor                   |         |
|            |                         | auth-api         | users-api                               |         |
|            |                         |                  |                                         |         |

### 2.4.3 Zipkin Issues

### 2.4.3.1 Application service not registered

Perform the following steps to find the cause of this error:

1. Check the applications, which are sending the trace report to zipkin server from **Service Name** drop-down list.

#### Figure 13: Find Traces

|                                  |     | Span Name        | Lookback         |       |               |
|----------------------------------|-----|------------------|------------------|-------|---------------|
| oblm-maintenance-services        | ^   | all              | ✓ 1 hour         |       |               |
|                                  | Q   |                  | Duration (µs) >= | Limit | Sort          |
| obic-interest-batch-services     | ^   | o and cache.miss | Ex: 100ms or 5s  | 10    | Longest First |
| oblm-batch-services              |     |                  |                  |       |               |
| oblm-cash-concentration-services | - 6 |                  |                  |       |               |
| oblm-dashboard-services          | - 1 |                  |                  |       | JSON 🕹        |
| oblm-integration-services        | _   |                  |                  |       |               |
| ✓ oblm-maintenance-services      |     |                  |                  |       |               |
| V ODITI-Maintenance-services     |     |                  |                  |       |               |

| Service Name                                     | Span Name                                              | Lookback         |       |               |
|--------------------------------------------------|--------------------------------------------------------|------------------|-------|---------------|
| oblm-maintenance-services V                      | all                                                    | 1 hour           |       | ~             |
| Annotation Query                                 | ا مر<br>nttp://opim-maintenance-services/account       | Duration (µs) >= | Limit | Sort          |
| For example: http.path=/foo/bar/ and cluster=foo | http:/oblm-maintenance-<br>services/account/updatebala | Ex: 100ms or 5s  | 10    | Longest First |
| Find Traces                                      | http:/oblm-maintenance-<br>services/application        |                  |       | L NOST        |
| Services: oblm-maintenance-services              | http:/oblm-maintenance-services/branch                 |                  |       |               |
|                                                  | http:/oblm-maintenance-<br>services/customer           |                  |       |               |
| 58.997ms 9 spans                                 |                                                        |                  |       |               |
| blm-maintenance-services 37%                     | http:/oblm-maintenance-                                |                  |       |               |

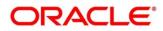

2. If the required application is not listed in Zipkins, check the application.yml file for zipkin base URL configuration. The shipped application.yml should have the zipkin entry.

Figure 14: Application.yml File

| 📧 logback.xml 🛛 🕅 application.yml 😫                                                                    |
|----------------------------------------------------------------------------------------------------|
| 1# Copyright (c) 2016, Oracle. All rights reserved.                                                    |
| 2 spring:                                                                                              |
| 3 application:                                                                                         |
| 4 name: oblm-maintenance-services                                                                      |
| 5 main:                                                                                                |
| 6 allow-bean-definition-overriding: true                                                               |
| 7 autoconfigure:                                                                                       |
| 8exclude: org_springframework.boot.autoconfigure.jdbc.DataSourceAutoConfiguration, org.springframework |
| 9 zipkin:                                                                                              |
| <pre>10 baseUrl: \${plato.services.zipkin.url:http://localhost:9411}</pre>                             |
| 11 service:                                                                                            |
| <pre>12 name: \${spring.application.name}</pre>                                                        |
| 13 sender:                                                                                             |
| 14 type: \${plato.services.zipkin.sender.type:web}                                                     |
| 15 sleuth:                                                                                             |
| 16 sampler:                                                                                            |
| <pre>17 percentage: \${plato.services.sleuth.sampler.percentage:0.1} 18</pre>                          |
| 19 eureka:                                                                                             |
| 20 instance:                                                                                           |
| 21 prefer-ip-address: true                                                                             |
| <pre>22 securePortEnabled: \${isSslEnabled:false}</pre>                                                |
| 23 client:                                                                                             |
| 24 registerWithEureka: true                                                                            |
| 25 fetchRegistry: true                                                                                 |
| 26# preferSameZone: true                                                                               |

### NOTE: Every service should have spring-cloud-sleuth-zipkin dependency added in build

gradle file for the service to generate and send trace Id and span Id.

Compile group: 'org.springframework.cloud', name: 'spring-cloud-sleuth-zipkin', version: '2.1.2.RELEASE'.

#### Figure 15: Branch Common Services

| Service Name                                                                                                    | Span Name                                                                                              | Lookback                     |       |               |
|----------------------------------------------------------------------------------------------------|----------------------------------------------------------------------------------------------------|------------------------------|-------|---------------|
| oblm-maintenance-services                                                                                                    | ∽ all                                                                                                  | <ul> <li>✓ 1 hour</li> </ul> |       |               |
| Annotation Query                                                                                                    |                                                                                                    | Duration (µs) >=             | Limit | Sort          |
| For example: http.path=/foo/bar/ and                                                                                                    | cluster=foo and cache.miss                                                                             | Ex: 100ms or 5s              | 10    | Longest First |
| Find Traces                                                                                                    |                                                                                                    |                              |       |               |
| Showing: 10 of 10<br>Services: oblm-maintenance-services                                                                                                    |                                                                                                    |                              |       | 🛓 NOSL        |
| Services: oblm-maintenance-services 58.997ms 9 spans                                                                                                    |                                                                                                    |                              |       | JSUN &        |
| Services: obim-maintenance-services<br>58.997ms 9 spans<br>bim-maintenance-services 37%                                                                                                   | nce-services x2 97.974ms ami-core-services x2 5                                                        | \$1.652ms                    |       | JSON S        |
| Services: (oblim:maintenance-services)<br>58.997ms 9 spans<br>blm-maintenance-services 37%<br>(m-batch-services x5 258 997ms) oblim:maintena                                              | nce-services x2 97,874ms) tems-core-services x2 5                                                      | 51.652ms                     |       |               |
| Services' altim-maintenance-services<br>58.997ms 9 spans<br>bim-maintenance-services 37%<br>imbath-services 525.677ms (coloremaintena<br>56.606ms 9 spans                                 | nce-dervices x2 97.874ms) tami-core-dervices x2 5                                                      | 31.652mg                     |       |               |
| Services' ethim-maintenance-services<br>58.997ms 9 spans<br>blm-maintenance-services 37%<br>imbathstervices 323.057ms ethims initenan<br>56.606ms 9 spans<br>blm-maintenance-services 37% |                                                                                                    |                              |       | 44 minute     |
| Services' ethim-maintenance-services<br>58.997ms 9 spans<br>blm-maintenance-services 37%<br>imbathstervices 323.057ms ethims initenan<br>56.606ms 9 spans<br>blm-maintenance-services 37% | ince-services x2 97.974ms smit-core-services x2 9<br>ince-services x2 97.367ms smit-core-services x2 4 |                              |       |               |
| Services' ethim-maintenance-services<br>58.997ms 9 spans<br>blm-maintenance-services 37%<br>imbathstervices 323.057ms ethims initenan<br>56.606ms 9 spans<br>blm-maintenance-services 37% |                                                                                                    |                              |       | 44 minute     |

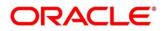

Figure 16: Branch Common Services Trace

|                                              |                                                                                                    | oblm-maintena<br>services/branch                        |                          | s.http:/ob       | lm-maintenance-                              | ×           |                                    |
|----------------------------------------------|----------------------------------------------------------------------------------------------------|---------------------------------------------------------|--------------------------|------------------|----------------------------------------------|-------------|------------------------------------|
| Duration: 683.981ms Expand All Colla         | Services: 🖬                                                                                                 | Services: oblm-maintenance-services,oblm-sweep-services |                          |                  |                                              |             |                                    |
| cmc-branch-services x2                       | oblm-batch-services x2 oblm-integration-services x4 ob                                                      | Date Time                                               | Relative Time            | Annotation       | Address                                      |             |                                    |
|                                              |                                                                                                    | 5/4/2021, 8:15:00 PM                                    | 258ms                    | Client Start     | 10.40.74.62:7203 (oblm-sweep-services)       |             |                                    |
| Services                                     | 136.79                                                                                                    | 5/4/2021, 8:15:00 PM                                    | 259ms                    | Server Start     | 10.40.74.62:7205 (oblm-maintenance-services) |             | 547.185ms                          |
|                                              | 683.981ms : process-exception-log                                                                           | 5/4/2021, 8:15:00 PM                                    | 302.817ms                | Server Finish    | 10.40.74.62:7205 (oblm-maintenance-services) |             |                                    |
| oblm-integration-services                    | <ul> <li>678ms : http:/oblm-integration-services/transactionlog/pro</li> <li>45ms : http:/sms-ci</li> </ul> | 5/4/2021, 8:15:00 PM                                    | 308ms                    | Client Finish    | 10.40.74.62:7203 (oblm-sweep-services)       |             |                                    |
| Doblim-sweep-services                        |                                                                                                    | Кеу                                                     | Value                    |                  |                                              |             |                                    |
| oblm-maintenance-service                     |                                                                                                    | http.host                                               | oblm-maintena            | nce-services     |                                              |             |                                    |
| oblm-structure-services<br>sms-core-services |                                                                                                    | http.method                                             | GET                      |                  |                                              |             |                                    |
| cmc-branch-services                          |                                                                                                    | http.path                                               | /oblm-maintena           | ince-services/bi | anch                                         | http:/cmc-b | ranch-services/systemdates         |
| sms-core-services                            |                                                                                                    | http.url                                                | http://oblm-mai<br>e=LMB | intenance-servi  | es/oblm-maintenance-services/branch?branchC  | od          | 43ms : http:/sms-core-service/rbac |
|                                              |                                                                                                    | spring.instance_id                                      | whf00gld.in.ora          | :le.com:oblm-sv  | veep-services:7203                           |             |                                    |
|                                              |                                                                                                    | mvc.controller.class                                    | LmmTmBranchP             | arametersApiCo   | ntroller                                     |             |                                    |
|                                              |                                                                                                    | mvc.controller.method                                   | getAll                   |                  |                                              |             |                                    |
|                                              |                                                                                                    | spring.instance_id                                      | whf00gld.in.ora          | :le.com:oblm-m   | aintenance-services:7205                     |             |                                    |
|                                              |                                                                                                    | Show IDs                                                |                          |                  |                                              |             |                                    |

### 2.4.3.2 404 error

If there is 404 error, check if the zipkin-server.jar is running in the system where the application is deployed.

To check this execute the following command

netstat -ltnup | grep ':9411'

output should be like:

| tanc | 0 | 00444     | * |        | 10000//    |
|------|---|-----------|---|--------|------------|
| tcp6 | 0 | 0 :::9411 |   | LISTEN | 10892/java |

Here 10892 is the PID.

### 2.4.3.3 Unable to change zipkin default port number

Zipkin default port number is not editable. Hence, verify that the port 9411 is available to start Zipkin-server.jar file. Also check if the zipkin url is provided for the services in the PROPERTIES table.

#### SELECT \* FROM PROPERTIES WHERE KEY LIKE '%zipkin%'

#### Figure 17: ELK Setup

|             | select       | <b>from</b> Properties where key like '%z            | ipkin%'           |                |                                   |                                                |
|-------------|--------------|------------------------------------------------------|-------------------|----------------|-----------------------------------|------------------------------------------------|
|             |              |                                                      |                   |                |                                   |                                                |
| -           |              |                                                      |                   |                |                                   |                                                |
| -           | v Result     | x                                                    |                   |                |                                   |                                                |
| Quer ;      | y resource   |                                                      |                   |                |                                   |                                                |
| -           | -            |                                                      |                   |                |                                   |                                                |
|             | R 1          | SQL   All Rows Fetched: 30 in 0.674 seconds          |                   |                |                                   |                                                |
|             | 🔂 🗔          | SQL   All Rows Fetched: 30 in 0.674 seconds          | PROFILE           | 1 LABEL        |                                   | ♦ VALUE                                        |
| 1           | ¥.           |                                                      | ∯ PROFILE<br>jdbc | ∲LABEL<br>jdbc | ∯KEY<br>plato.services.zipkin.url | V                                              |
| 1 2         | 8053         | APPLICATION                                          | V                 | v              | V                                 | http://localhost:9411                          |
| 1<br>2<br>3 | 8053<br>9023 | <pre>APPLICATION oblm-integration-services-bib</pre> | jdbc              | jdbc           | plato.services.zipkin.url         | http://localhost:9411<br>http://localhost:9411 |

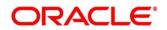

# 2.5 Troubleshooting Logs using ELK stack

### 2.5.1 Setting up ELK

Download the Elastic search from https://www.elastic.co/downloads/elasticsearch

Kibana download https://www.elastic.co/downloads/kibana

Logstash download https://www.elastic.co/downloads/logstash

Default port for Elastic search- 9200

Default port for Kibana- 5601

#### Step to run ELK:

Run the elasticsearch.sh file present inside /scratch/software/ELK/elasticsearch-6.5.1/bin

• Edit network.host to "localhost" and port if necessary. This should be enough for it to run.

#### • Start: nohup bin/elasticsearch &

Configure Kibana to point the running instance of elastic search in kibana.yml file as below.

#### Figure 18: Logstash Configuration

```
# Kibana is served by a back end server. This setting specifies the port to use.
#Server.port: 5601
# Specifies the address to which the Kibana server will bind. IP addresses and host names are both valid values.
# The default is 'localhost', which usually means remote machines will not be able to connect.
# The default is 'localhost', which usually means remote machines will not be able to connect.
# To allow connections from remote users, set this parameter to a non-loopback address.
server.host: "whf00peb"
# Enables you to specify a path to mount Kibana at if you are running behind a proxy.
# Use the 'server.newriteBasePath' setting to tell Kibana if it should remove the basePath
# from requests it receives, and to prevent a deprecation warning at startup.
# This setting cannot end in a slash.
#server.basePath: ""
# Specifies whether Kibana should rewrite requests that are prefixed with
# 'server.basePath' or require that they are rewritten by your reverse proxy.
# This setting was effectively always 'false' before Kibana 6.3 and will
# default to 'true' starting in Kibana 7.0.
#server.rewriteBasePath: false
# The maximum payload size in bytes for incoming server requests.
#server.maxPayloadBytes: 1048576
# The Kibana server's name. This is used for display purposes.
#server.maxPayloadBytes: 1048576
# The Kibana server's name. This is used for display purposes.
#server.name: "your-hostname"
# The URL of the Elasticsearch instance to use for all your queries.
elasticsearch.url: "http://localhost:9200"
# When this setting's value is true Kibana uses the hostname specified in the server.host
```

Configuring Logstash consists of 3 steps:

- 1. **Input-** This configuration is required to provide the log file location for the Logstash to read from.
- 2. **Filter** Filters in logstash is basically used to control or format the read operation(Line by line or Bulk read)

 Output- In this section we provide the running elastic search instance to send the data for persisting.

```
Figure 19: Kibana
```

```
logstash.conf
#Point to the application logs
input {
 beats {
   port => 5044
 }
3
#Provide the parsing logic to transform logs into JSON
filter {
# Adding @metadata needed for index sharding to Filebeat logs
 mutate {
   copy => {
     "[fields][app_name]" => "[@metadata][app_name]"
     "[fields][env]" => "[@metadata][envt]"
   }
  }
 #If log line contains tab character followed by 'at' then we will tag that entry as stacktrace
 if [message] =~ "\tat" {
    grok {
     match => ["message", "^(\tat)"]
     add_tag => ["stacktrace"]
    }
 }
```

```
#Grokking Spring Boot's default log format
  grok {
   match => [ "message", "%{TIMESTAMP_IS08601:timestamp}\s+%{LOGLEVEL:severity}\s+\[%{DATA:service},%{DATA:trace},%{DATA:span}
  }
  \ensuremath{\texttt{#Parsing}} out timestamps which are in timestamp field thanks to previous grok section
  date {
    match => [ "timestamp" , "yyyy-MM-dd HH:mm:ss.SSS" ]
  fingerprint {
    source => "message"
    target => "[@metadata][fingerprint]"
    method => "MD5"
    key => "test"
 }
 ruby {
   code => "event.set('[@metadata][prefix]', event.get('@timestamp').to_i.to_s(16))"
 }
}
#Ingest logs to Elasticsearch
output {
 elasticsearch {
    hosts => ["localhost:9200"]
    index => "%{[@metadata][app_name]}-%{[@metadata][envt]}-%{+YYYY.MM.dd}"
    document_id => "%{[@metadata][prefix]}%{[@metadata][fingerprint]}"
}
  stdout { codec => rubydebug }
```

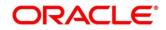

### 2.5.2 Accessing Kibana

- Goto path ../kibana-7.8.1-linux-x86\_64/config/kibana.yml
- Edit server.host: "0.0.0.0" for access outside host and server.port: <any port, defaults to 5601>
- Validate elasticsearch properties it defaults to localhost:9200
- Goto : http://host:port you should be able to see the Kibana console UI. Kibana needs elasticsearch to be UP as it creates indexes & fetches logs from it.
- Start: nohup bin/kibana &

#### Figure 20: Accessing Kibana

| 👖 Apps M Gmail 🧿 undefin                                                                                         | ed 🞽 OBLM 14.3.0.0.4 Sc                                                            | Oracle Banking                                                                                                    | Da 🞽 NLS Gu                                                                                                    | uidelines (Rul                                                                                                    | Process to use Bug                                                                                                    | Slack   fsqbu-oblm-                                                                                                    | O User Man                                                                                                    | ual »                                                                                                    | =                   |
|----------------------------------------------------------------------------------------------------|------------------------------------------------------------------------------------|----------------------------------------------------------------------------------------------------|----------------------------------------------------------------------------------------------------|----------------------------------------------------------------------------------------------------|----------------------------------------------------------------------------------------------------|----------------------------------------------------------------------------------------------------|----------------------------------------------------------------------------------------------------|----------------------------------------------------------------------------------------------------|---------------------|
| E Discover                                                                                                    |                                                                                    |                                                                                                    |                                                                                                    |                                                                                                    |                                                                                                    |                                                                                                    |                                                                                                    | 2000 I 1                                                                                                    |                     |
| file* ~                                                                                                    | 9                                                                                  |                                                                                                    |                                                                                                    |                                                                                                    | .473.762 hits                                                                                                    |                                                                                                    |                                                                                                    |                                                                                                    |                     |
|                                                                                                    |                                                                                    |                                                                                                    |                                                                                                    |                                                                                                    |                                                                                                    |                                                                                                    |                                                                                                    |                                                                                                    |                     |
| Q Search field names                                                                                             |                                                                                    |                                                                                                    | May 6, 2021                                                                                                    | 00:00:00:00 - 1                                                                                                    | Aay 6, 2021 @ 23:59:59.99                                                                                                    | 9 Auto 🗸                                                                                                    |                                                                                                    |                                                                                                    |                     |
| <ul> <li>Filter by type</li> </ul>                                                                               | 4000000                                                                            |                                                                                                    |                                                                                                    |                                                                                                    |                                                                                                    |                                                                                                    |                                                                                                    |                                                                                                    |                     |
| Selected fields                                                                                                  | 3000000                                                                            |                                                                                                    |                                                                                                    |                                                                                                    |                                                                                                    |                                                                                                    |                                                                                                    |                                                                                                    |                     |
| @source                                                                                                    | 2000000                                                                            |                                                                                                    |                                                                                                    |                                                                                                    |                                                                                                    |                                                                                                    |                                                                                                    |                                                                                                    |                     |
| Available fields                                                                                                 | 1000000                                                                            |                                                                                                    |                                                                                                    |                                                                                                    |                                                                                                    |                                                                                                    |                                                                                                    |                                                                                                    |                     |
| t _id                                                                                                    |                                                                                    |                                                                                                    |                                                                                                    |                                                                                                    |                                                                                                    |                                                                                                    |                                                                                                    |                                                                                                    |                     |
| i _index                                                                                                    | 00:00                                                                              | 03:00                                                                                                    | 06:00                                                                                                    | 09:00                                                                                                    | 12:00                                                                                                    | 15:00                                                                                                    | 18:00                                                                                                    | 21:00                                                                                                    |                     |
| .score                                                                                                    |                                                                                    |                                                                                                    |                                                                                                    |                                                                                                    | @timestamp per 30 minutes                                                                                                    |                                                                                                    |                                                                                                    |                                                                                                    |                     |
| t _t)pe                                                                                                    | Time -                                                                             | _source                                                                                                    |                                                                                                    |                                                                                                    |                                                                                                    |                                                                                                    |                                                                                                    |                                                                                                    |                     |
| @timestamp                                                                                                    | > May 6, 2021 0 14:16:43.680                                                       | Stimestams May 6                                                                                                    | 2821 @ 14-16-43 688                                                                                                    | log offset 4 13                                                                                                    | 585 log file path: /sc                                                                                                    | ratch/oblm/request-logs/ob:                                                                                                    | Im-sween-services Of                                                                                                    | RDY92   MR 2821_84_20                                                                                               | 9 100               |
| t agent.ephemeral_id                                                                                             |                                                                                    |                                                                                                    |                                                                                                    |                                                                                                    |                                                                                                    | aee77821.4626ca22aee77821.                                                                                                    |                                                                                                    |                                                                                                    |                     |
| t agent.hostname                                                                                                 |                                                                                    | (self-tuning)'] o.f.                                                                                                    | .o.s.lms.cache.Abst                                                                                                    | ractTimerCache : In                                                                                                    | side retrieveResponse in                                                                                                    | put.type: log fields.app_                                                                                                    | name: oblm fields.e                                                                                                    | env: DEV ecs.versio                                                                                                 | on: 1.              |
|                                                                                                    |                                                                                    |                                                                                                    |                                                                                                    |                                                                                                    |                                                                                                    | st.name: fsgbu-mum-638 ho                                                                                                    | -                                                                                                    |                                                                                                    |                     |
| t agent.id                                                                                                    |                                                                                    | host architecture:                                                                                                    | x86_64 host.os.ver                                                                                                    | sion: 7.8 host.cs.                                                                                                    | family: host.os.name: C                                                                                                    | Pracle Linux Server host.o                                                                                                    | s.kernel: 4.14.35-2                                                                                                    | 047.501.2.el7uek.x8                                                                                                 | 86_64               |
| t agent.id                                                                                                    |                                                                                    |                                                                                                    |                                                                                                    |                                                                                                    |                                                                                                    |                                                                                                    |                                                                                                    |                                                                                                    |                     |
| t agentiname                                                                                                    | > May 6, 2021 0 14:16:43.680                                                       |                                                                                                    | 2021 0 14:16:43.680                                                                                                    | ecs.version: 1.6                                                                                                    | 0 nessage: 2021-04-29 0                                                                                                    | 8:01:36.388 INFO [oblm-swee                                                                                                    | ep-                                                                                                    |                                                                                                    |                     |
| t agent.name<br>t agent.type                                                                                     | > May 6, 2021 0 14:16:43.680                                                       | Øtimestamp: May 6,                                                                                                    |                                                                                                    |                                                                                                    |                                                                                                    | 8:01:36.388 INFO [oblm-swee<br>602] [LMB] 8233 [ (sel1                                                                                                    |                                                                                                    | .lms.cache.AbstractT                                                                                                | Timer               |
| t agent.name<br>t agent.type<br>t agent.version                                                                  | > May 6, 2821 0 14:16:43.680                                                       | Otimestamp: May 6,<br>services,DEFAULTENTI                                                                                                    | ITY,4626ca22aee7782                                                                                                    | 1,4626ca22aee77821,                                                                                                    | true] [null] [null] [0803                                                                                                    |                                                                                                    | f-tuning)'] o.f.o.s.                                                                                                    |                                                                                                    |                     |
| t agent.name<br>t agent.type<br>t agent.version<br>t ecs.version                                                 | > May 6, 2821 0 14:16:43.680                                                       | Otimestamp: May 6,<br>services,DEFAULTENT]<br>Retrieving [{}] from<br>fields.app_name: ob                                                                   | TY,4626ca22aee7782<br>cache.branchParam-<br>lm fields.env: DEV                                                                   | 1,4626ca22aee77821,<br>-LMB log.offset: 4<br>input.type: log                                                                  | true] [null] [null] [0803<br>,139,734 log.file.path:<br>host.id: f034aa8640214668                                                                                    | <pre>K02] [LMB] 8233 [ (self<br/>/scratch/oblm/request-logs<br/>0a4370235346a5977 host.com</pre>                                                              | f-tuning)'] o.f.o.s.<br>/oblm-sweep-service<br>tainerized: false                                                                      | es_OBDX02_LMB_2021-04<br>host.ip: 100.76.140.                                                                       | .18                 |
| t agent.name<br>t agent.type<br>t agent.version                                                                  | > May 6, 2821 ₽ 14:16:43.688                                                       | Otimestamp: May 6,<br>services,DEFAULTENT]<br>Retrieving [{}] from<br>fields.app_name: ob                                                                   | TY,4626ca22aee7782<br>cache.branchParam-<br>lm fields.env: DEV                                                                   | 1,4626ca22aee77821,<br>-LMB log.offset: 4<br>input.type: log                                                                  | true] [null] [null] [0803<br>,139,734 log.file.path:<br>host.id: f034aa8640214668                                                                                    | K02] [LMB] 8233 [ (selt<br>/scratch/oblm/request-logs                                                                                                    | f-tuning)'] o.f.o.s.<br>/oblm-sweep-service<br>tainerized: false                                                                      | es_OBDX02_LMB_2021-04<br>host.ip: 100.76.140.                                                                       | .18                 |
| t agent.name<br>t agent.type<br>t agent.version<br>t ecs.version                                                 | <ul> <li>May 6, 2821 0 14:16:43.688</li> <li>May 6, 2821 0 14:16:43.688</li> </ul> | Otimestamp: May 6,<br>services,DEFAULTENTJ<br>Retrieving [{}] from<br>fields.app_name: ob<br>host.mac: 82:80:17:                                            | TY,4626ca22aee7782<br>m cache.branchParam<br>im fields.env: DEV<br>80:ab:8c host.host                                            | 1,4626ca22aee77821,<br>-LMB log.offset: 4<br>input.type: log<br>name: fsgbu-mun-63                                            | true] [null] [null] [OBD:<br>.139,734 log.file.path:<br>host.id: f034aa86402146c6<br>8 host.architecture: x86                                                        | <pre>K02] [LMB] 8233 [ (self<br/>/scratch/oblm/request-logs<br/>0a4370235346a5977 host.com</pre>                                                              | f-tuning)'] o.f.o.s.<br>/oblm-sweep-service<br>tainerized: false B<br>338 host.os.version                                             | es_OBDX02_LMB_2021-04<br>host.ip: 100.76.140.<br>1: 7.8 host.os.famil                                               | M-29.<br>.18<br>ly: |
| agent.name     agent.type     agent.version     c.s.version     feds.app.name                                    |                                                                                    | Otimestamp: May 6,<br>services,DEFAULTENTI<br>Retrieving [{}] from<br>fields.app_name: ob<br>host.mac: 02:00:17:<br>Otimestamp: May 6,                      | TTY,4626ca22aee77821<br>m cache.branchParam-<br>im fields.env: DEV<br>80:ab:8c host.host<br>2021 0 14:16:43.680                  | 1,4626ca22aee77821,<br>-LMB log.offset: 4<br>input.type: log<br>name: fsgbu-mun-63<br>0 host.containerize                     | true] [null] [null] [OBD<br>139,734 log.file.path:<br>host.id: f634am86402146c6<br>8 host.architecture: x86<br>hd: false host.ip: 100.7                              | <pre>K02] [LMB] 8233 [ (sel1<br/>/scratch/oblm/request-logs<br/>ka4370235346a5977 host.com<br/>_64 host.name: fsgbu-mum-6</pre>                               | f-tuning)'] o.f.o.s<br>/oblm-sweep-service<br>tainerized: false H<br>338 host.os.version<br>17:00:ab:8c host.ho                       | es_OBDX02_LMB_2021-04<br>host.ip: 100.76.140.<br>i: 7.8 host.os.famil<br>estname: fsgbu-mum-63                      | M-29.<br>.18<br>ly: |
| agent.name     agent.type     agent.type     agent.version     c.s.version     f. leds.app.name     f. felds.anv |                                                                                    | Otimestamp: May 6,<br>services, DEFAULTENT<br>Retrieving {\} from<br>fields.app_name: ob<br>host.mac: 02:00:17:<br>Otimestamp: May 6,<br>host.architecture: | ITY,4626ca22aee7782<br>cache.branchParam<br>im fields.env: DEV<br>00:ab:8c host.host<br>2021 0 14:16:43.680<br>x86_64 host.name: | 1,4626ca22aee77821,<br>-LMB log.offset: 4<br>input.type: log<br>name: fsgbu-mun-63<br>host.containerize<br>fsgbu-mun-638 host | true] [null] [null] [08D<br>139,734 log.file.path:<br>host.id: f034aa86402146c6<br>8 host.architecture: x86.<br>hd: false host.ip: 100.7<br>.os.kernel: 4.14.35-2047 | <pre>K02] [LMB] 8233 [ (self<br/>/scratch/oblm/request-logs<br/>ha4370235346a5977 host.com<br/>64 host.name: fsgbu-mum-6<br/>5.140.18 host.mac: 02:00:1</pre> | f-tuning)'] o.f.o.s<br>/oblm-sweep-service<br>tainerized: false  <br>338 host.os.version<br>17:00:ab:8c host.ho<br>os.platform: ol ho | es_OBDX02_LM8_2021-04<br>host.ip: 100.76.140<br>1: 7.8 host.os.famil<br>estname: fsgbu-mum-6<br>est.os.version: 7.8 | M-29.<br>.18<br>ly: |

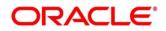

# 2.6 Troubleshooting Logs Kafka issues

# 2.6.1 Setting up kafka

Install Kafka and Zookeeper which is shipped along with the OSDC Now first we need to start zookeeper and then kafka. Please flow steps mentioned here <u>https://kafka.apache.org/quickstart</u>

# 2.6.2 Check if kafka is running

Run cmd \$ netstat --tlnp | grep :9092 (9092 is default port of kafka)

### Possible issue while starting kafka

- Kafka is not starting may be because zookeeper is not yet started run cmd \$ netstat -tlnp | grep :2181 (2181 is default port of zookeeper) if any services is not running on this port means zookeeper is down
- 2. Check if any permission issue is there for kafka log folder.

### Create console producer and consumer for troubleshooting

here is a use full reference for that <u>http://cloudurable.com/blog/kafka-tutorial-kafka-from-</u> <u>command-line/index.html</u>

# 2.6.3 Some references that can be useful

https://docs.cloudera.com/documentation/kafka/latest/topics/kafka\_faq.html

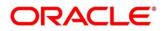

### 2.7 Troubleshooting Environmental Issues

This section contains the following subsections:

- 2.7.1 Possible issues while deploying services
- 2.7.2 Possible issues in login and screen launch

### 2.7.1 Possible issues while deploying services

This subsection describes the possible issues that may occur in the environment.

### 2.7.1.1 Service deployment is failing due to flyway

If the service deployment is failing due to flyway, verify that the object or record is already present and make changes in the flyway scripts accordingly.

You may check **flyway\_schema\_history** table of the respective schema for finding the flyway script entries.

### 2.7.1.2 Other possible issues

The other possible issue while deploying services could be multiple version of dependency jars present in the war file. For example,

"weblogic.application.naming.EnvironmentException: duplicate persistence units with name PLATO in scope cmc-customer-services-5.3.0.war."

### 2.7.2 Possible issues in login and screen launch

This subsection describes the possible issues that may occur while logging in and launching the screens.

### 2.7.2.1 Login page is not launching

If the login page is not launching, check if the app-shell war file is deployed. If it is deployed, make sure that the war file is up and running in the deployed managed server and try to login. In addition, check if you are logged in with the appshell URL according to the war file deployed.

Also, check if the required component-server wars like cmc-component-server, oboflocomponent-server etc are also deployed along with the app-shell.

For example, <u>http://whf00bjp.in.oracle.com:7403/app-shell/index.jsp</u> will load the login page of the application.

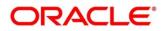

### Figure 21: Login Page

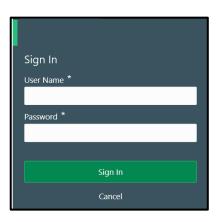

# 2.7.2.2 Unable to login after launching the application

If you are not able to login after the application is launched, make sure that the plato-apigateway service, plato-ui-config service, sms-core-service, and common-core-services are up and running.

### Figure 22: Services

| PLATO-API-GATEWAY        | n/a (1)        | (1) | UP (1) - whf00bjo.in.oracle.com:plato-api-gateway:7007        |
|--------------------------|----------------|-----|---------------------------------------------------------------|
| PLATO-BATCH-SERVER       | n/a (1)        | (1) | UP (1) - whf00bjo.in.oracle.com:plato-batch-server:7013       |
| PLATO-DISCOVERY-SERVICE  | <b>n/a</b> (1) | (1) | UP (1) - whf00bjo.in.oracle.com:plato-discovery-service:7003  |
| PLATO-O                  | n/a (1)        | (1) | UP (1) - whf00bjo                                             |
| PLATO-ORCH-SERVICE       | <b>n/a</b> (1) | (1) | UP (1) - whf00bjo.in.oracle.com:plato-orch-service:7017       |
| PLATO-UI-CONFIG-SERVICES | n/a (1)        | (1) | UP (1) - whf00bjo.in.oracle.com:plato-ui-config-services:7009 |
| SMS-CORE-SERVICES        | n/a (1)        | (1) | UP (1) - whf00bjo.in.oracle.com:sms-core-services:7011        |
|                          |                |     |                                                               |

### 2.7.2.3 Unable to login after restarting the services

If you are not able to login after restarting the services, make sure that the LDAP server is up and running, and check if the entered credentials are correct.

# 2.7.2.4 Retail Banking menus are not displayed after logging in

After you log in, if the Retail Banking menus are not displayed, map the functional activity codes in the table SMS\_TM\_ROLE\_ACTIVITY. Once it is mapped, check if the corresponding role is assigned to your user id.

### 2.7.2.5 Screens are not launching after logging in

If you are not able to launch the screens after logging in, make sure that the respective services are up and running.

**NOTE:** Verify the VPN connection while trying to troubleshoot the issues related to page launching, etc.

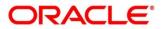

# 3 Health Checks

Until we get heath check APIs implemented, the health need to be monitored using weblogic JVM managed server status and Eureka instance.

### Figure 23: Health Checks

| Application                         | AMIs           | Availability Zones | Status                                                                   |
|-------------------------------------|----------------|--------------------|--------------------------------------------------------------------------|
| CMC-ACCOUNT-SERVICES                | <b>n/a</b> (1) | (1)                | UP (1) - whf00cdl.in.oracle.com:cmc-account-services:7005                |
| CMC-ADVICE-SERVICES                 | <b>n/a</b> (1) | (1)                | UP (1) - whf00cdl.in.oracle.com:cmc-advice-services:7005                 |
| CMC-BASE-SERVICES                   | <b>n/a</b> (1) | (1)                | UP (1) - whf00cdl.in.oracle.com:cmc-base-services:7005                   |
| CMC-BRANCH-SERVICES                 | <b>n/a</b> (1) | (1)                | UP (1) - whf00cdl.in.oracle.com:cmc-branch-services:7005                 |
| CMC-BUSINESSOVERRIDES-SERVICES      | <b>n/a</b> (1) | (1)                | UP (1) - whf00cdl.in.oracle.com:cmc-businessoverrides-services:7005      |
| CMC-CHECKLIST-SERVICES              | <b>n/a</b> (1) | (1)                | UP (1) - whf00cdl.in.oracle.com:cmc-checklist-services:7005              |
| CMC-COMMENTS-SERVICES               | <b>n/a</b> (1) | (1)                | UP (1) - whf00cdl.in.oracle.com:cmc-comments-services:7005               |
| CMC-CURRENCY-SERVICES               | <b>n/a</b> (1) | (1)                | UP (1) - whf00cdl.in.oracle.com:cmc-currency-services:7005               |
| CMC-CUSTOMER-SERVICES               | <b>n/a</b> (1) | (1)                | UP (1) - whf00cdl.in.oracle.com:cmc-customer-services:7005               |
| CMC-DATASEGMENT-SERVICES            | <b>n/a</b> (1) | (1)                | UP (1) - whf00cdl.in.oracle.com:cmc-datasegment-services:7005            |
| CMC-DOCUMENT-SERVICES               | <b>n/a</b> (1) | (1)                | UP (1) - whf00cdl.in.oracle.com:cmc-document-services:7005               |
| CMC-EXTERNAL-CHART-ACCOUNT-SERVICES | <b>n/a</b> (1) | (1)                | UP (1) - whf00cdl.in.oracle.com:cmc-external-chart-account-services:7005 |
| CMC-OBCBS-SERVICES                  | <b>n/a</b> (1) | (1)                | UP (1) - whf00cdl.in.oracle.com:cmc-obcbs-services:7005                  |
| CMC-OBRH-SERVICES                   | <b>n/a</b> (1) | (1)                | UP (1) - whf00cdl.in.oracle.com:cmc-obrh-services:7005                   |

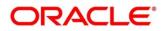

## 3.1 Weblogic

### 3.1.1 Unable to login to weblogic console

Sometimes you are unable to login to weblogic console or console is down when trying to deploy or re-deploy services

This issue can be fixed by restarting weblogic domain from server. Perform the following steps:

- To stop the weblogic server, which is already running, go to path "/Oracle\_Home/user\_projects/domains/bin" and execute **sh** file with "./" prefixing to it. For example, ./stopWebLogic.sh.
- 2. Once the server is stopped, try to start the server by executing below command, so that it can run in the background. For example, **./startWebLogic.sh &**.

| Ê                                                                                                    |         |
|----------------------------------------------------------------------------------------------------|---------|
| This site can't be reached<br>whf00peb refused to connect.                                           |         |
| Try:<br>• Checking the connection<br>• Checking the proxy and the firewall<br>ERR_CONNECTION_REFUSED |         |
| Reload                                                                                               | Details |

#### Figure 24: Error Message

### 3.1.2 Unable to stop a service

If you are not able to stop a service, which is already running, try to bring down the managed server and remove the war file.

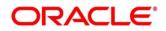

### 3.1.3 GC Overhead limit exceeded/OutOfMemoryException error

If there is an error like GC Overhead limit exceeded or OutOfMemoryException is thrown while starting the services, the following details need to be shared.

- Heap Dump
- Configuration of environment

For quick fix, try to restart the managed server or try to increase the memory allocated to the managed server.

Perform the following steps to increase the memory:

1. Click Servers.

#### Figure 25: Domain Structure

| Change Center                                                                                                    |  |  |  |  |  |  |  |
|----------------------------------------------------------------------------------------------------|--|--|--|--|--|--|--|
| View changes and restarts                                                                                                    |  |  |  |  |  |  |  |
| Configuration editing is enabled. Future<br>changes will automatically be activated as you<br>modify, add or delete items in this domain. |  |  |  |  |  |  |  |
| Domain Structure                                                                                                    |  |  |  |  |  |  |  |
| servicing_release                                                                                                    |  |  |  |  |  |  |  |
| Domain Partitions                                                                                                    |  |  |  |  |  |  |  |
| Environment                                                                                                    |  |  |  |  |  |  |  |
| Servers                                                                                                    |  |  |  |  |  |  |  |
| Clusters                                                                                                    |  |  |  |  |  |  |  |
| Coherence Clusters                                                                                                    |  |  |  |  |  |  |  |
| Resource Groups                                                                                                    |  |  |  |  |  |  |  |
| Resource Group Templates                                                                                                    |  |  |  |  |  |  |  |
| Machines                                                                                                    |  |  |  |  |  |  |  |
| Virtual Hosts                                                                                                    |  |  |  |  |  |  |  |
| Virtual Targets                                                                                                    |  |  |  |  |  |  |  |
| Work Managers                                                                                                    |  |  |  |  |  |  |  |
| Concurrent Templates                                                                                                    |  |  |  |  |  |  |  |
| Resource Management                                                                                                    |  |  |  |  |  |  |  |

2. Select the managed server from which you are getting OutOfMemoryException or GC Overhead Limit exceeded, and click **Server Start** tab.

#### Figure 26: Managed Servers

|           | and go to the defense of the defense of the defense |           |           |        |             |            |             |           |          |          |             |                   |              |              |           |
|-----------|----------------------------------------------------------------------------------------------------|-----------|-----------|--------|-------------|------------|-------------|-----------|----------|----------|-------------|-------------------|--------------|--------------|-----------|
| Configura | tion                                                                                                    | Protocols | Logging   | Debug  | Monitoring  | Control    | Deployments | Services  | Security | Notes    |             |                   |              |              |           |
| General   | Cluste                                                                                                    | r Service | es Keysto | res SS | L Federatio | n Services | Deployment  | Migration | Tuning   | Overload | Concurrency | Health Monitoring | Server Start | Web Services | Coherence |
| Save      |                                                                                                    |           |           |        |             |            |             |           |          |          |             |                   |              |              |           |

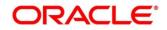

3. Specify the memory (which needs to be increased) according to requirement in 512, 1024, 2048 etc., and restart the managed server to fix the issue.

Figure 27: Memory Update

|  | Argumente               |  |
|--|-------------------------|--|
|  | Arguments:<br>-Xmx2048m |  |
|  |                         |  |

## 3.1.4 Managed server is failed or not reachable

If the managed server is in failed or not reachable state, perform the following steps to restart the managed server:

1. Go to **Servers**, select **Control** tab, and then select the managed server.

Figure 28: Domain Structure

| Change Center                                                                                                    |  |  |  |  |  |  |
|----------------------------------------------------------------------------------------------------|--|--|--|--|--|--|
| View changes and restarts                                                                                                    |  |  |  |  |  |  |
| Configuration editing is enabled. Future<br>changes will automatically be activated as you<br>modify, add or delete items in this domain. |  |  |  |  |  |  |
| Domain Structure                                                                                                    |  |  |  |  |  |  |
| servicing_release                                                                                                    |  |  |  |  |  |  |
| Environment                                                                                                    |  |  |  |  |  |  |
| Servers                                                                                                    |  |  |  |  |  |  |
| ■ Clusters                                                                                                    |  |  |  |  |  |  |
| Coherence Clusters                                                                                                    |  |  |  |  |  |  |
| Resource Groups                                                                                                    |  |  |  |  |  |  |
| Resource Group Templates                                                                                                    |  |  |  |  |  |  |
| Machines                                                                                                    |  |  |  |  |  |  |
| Virtual Hosts                                                                                                    |  |  |  |  |  |  |
| Virtual Targets                                                                                                    |  |  |  |  |  |  |
| Work Managers                                                                                                    |  |  |  |  |  |  |
| Concurrent Templates                                                                                                    |  |  |  |  |  |  |
| Resource Management                                                                                                    |  |  |  |  |  |  |

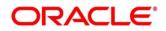

2. Click Shutdown.

### Figure 29: Control Tab

| Change Center                                                                                                    | 1   | 🔒 Home Log Out Preferences 돝                                                                                                    | Record Help                               | Q                              |                                     |                                  |  |  |  |
|----------------------------------------------------------------------------------------------------|-----|----------------------------------------------------------------------------------------------------|-------------------------------------------|--------------------------------|-------------------------------------|----------------------------------|--|--|--|
| View changes and restarts                                                                                                    |     | Home >Summary of Servers                                                                                                    |                                           |                                |                                     |                                  |  |  |  |
| Configuration editing is enabled. Future<br>changes will automatically be activated as you<br>modify, add or delete items in this domain. |     | Configuration Control                                                                                                    |                                           |                                |                                     |                                  |  |  |  |
| Domain Structure                                                                                                    |     | Use this name to change the state                                                                                                    | of the servers in this Webl onic S        | enver domain. Control operatio | ne on Managed Servere require start | ting the Node Manager Starting I |  |  |  |
| oblm2 Arritions                                                                                                    |     | Use this page to change the state of the servers in this WebLogic Server domain. Control operations on Managed Servers require starting the Node Manager. Starting Man wide administration port. |                                           |                                |                                     |                                  |  |  |  |
| Environment<br>Servers                                                                                                    |     | 25                                                                                                    |                                           |                                |                                     |                                  |  |  |  |
| ClustersCoherence Clusters                                                                                                    |     | Customize this table                                                                                                    |                                           |                                |                                     |                                  |  |  |  |
| Resource Groups<br>Resource Group Templates                                                                                               |     | Servers (Filtered - More Columns Exist)                                                                                                    |                                           |                                |                                     |                                  |  |  |  |
| Machines<br>Virtual Hosts                                                                                                    | 1.1 | Start Resume Suspend ~                                                                                                    | Shutdown v Restart S&L                    |                                |                                     |                                  |  |  |  |
| Virtual Targets<br>Work Managers                                                                                                    |     | 🗆 Server 🗞                                                                                                    | When work completes<br>Force shutdown now | Machine                        | State                               | Status of Last Action            |  |  |  |
| Concurrent Templates                                                                                                    |     | AdminServer(admin)                                                                                                    | Torce shadowit now                        |                                | RUNNING                             | None                             |  |  |  |
| Resource Management                                                                                                    |     | managed_server1                                                                                                    |                                           | Machine_1                      | RUNNING                             | None                             |  |  |  |
| How do I                                                                                                    |     | managed_server2                                                                                                    |                                           | Machine_1                      | RUNNING                             | None                             |  |  |  |
| <ul> <li>Start and stop servers</li> </ul>                                                                                                |     | managed_server3                                                                                                    |                                           | Machine_1                      | RUNNING                             | None                             |  |  |  |
| <ul> <li>Start Managed Servers from the</li> </ul>                                                                                        |     | managed_server4                                                                                                    |                                           | Machine_1                      | RUNNING                             | None                             |  |  |  |
| Administration Console  Restart SSI                                                                                                    |     | managed_server5                                                                                                    |                                           | Machine_1                      | RUNNING                             | None                             |  |  |  |
| Start Managed Servers in Admin mode                                                                                                    |     | managed_server6                                                                                                    |                                           | Machine_1                      | RUNNING                             | None                             |  |  |  |
| Start Managed Servers in a cluster                                                                                                    |     | Start Resume Suspend ~                                                                                                    | Shutdown ~ Restart SSL                    |                                |                                     |                                  |  |  |  |

3. After you bring down the server, click **Start** to restart the server.

# 3.1.5 weblogic.application.ModuleException error

If there is an error like "weblogic.application.ModuleException: Context path '/obremo-rpmmaintanence-services' is already in use by the module", make sure that the re-deploying service is removed properly. If the issue persists, try to restart the managed server.

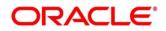

## 3.2 Database

### 3.2.1 Configure Data Sources in WebLogic

To add the Data Sources, follow the below steps:

1. Go to Services, select Data Sources option.

#### Figure 30: Data Sources

| ORACLE WebLogic Server Adr                                                                                                    |  |  |  |  |  |  |
|----------------------------------------------------------------------------------------------------|--|--|--|--|--|--|
| Change Center                                                                                                    |  |  |  |  |  |  |
| View changes and restarts                                                                                                    |  |  |  |  |  |  |
| Configuration editing is enabled. Future<br>changes will automatically be activated as you<br>modify, add or delete items in this domain. |  |  |  |  |  |  |
| Domain Structure                                                                                                    |  |  |  |  |  |  |
| Deployments                                                                                                    |  |  |  |  |  |  |
| - Services                                                                                                    |  |  |  |  |  |  |
|                                                                                                    |  |  |  |  |  |  |
| Data Sources                                                                                                    |  |  |  |  |  |  |
| Persistent Stores                                                                                                    |  |  |  |  |  |  |
| Foreign JNDI Providers                                                                                                    |  |  |  |  |  |  |
| Work Contexts                                                                                                    |  |  |  |  |  |  |
| XML Registries                                                                                                    |  |  |  |  |  |  |
| XML Entity Caches                                                                                                    |  |  |  |  |  |  |
| jCOM                                                                                                    |  |  |  |  |  |  |
| Mail Sessions                                                                                                    |  |  |  |  |  |  |
| File T3                                                                                                    |  |  |  |  |  |  |
| JTA                                                                                                    |  |  |  |  |  |  |
|                                                                                                    |  |  |  |  |  |  |
|                                                                                                    |  |  |  |  |  |  |

2. Click on **New** button and add the data source providing the required details.

| lome >Summary of Servers >Sum    | mary of JDBC Data Sou | rces >PLATO >Summary of JDBC Data So       | Irces                                                                                                    |
|----------------------------------|-----------------------|--------------------------------------------|----------------------------------------------------------------------------------------------------|
| mmary of JDBC Data Source        | s                     |                                            |                                                                                                    |
|                                  | -                     |                                            |                                                                                                    |
| onfiguration Monitoring          |                       |                                            |                                                                                                    |
|                                  |                       |                                            |                                                                                                    |
| A JDBC data source is an objec   | t bound to the JNDI   | ree that provides database connectivity th | rough a pool of JDBC connections. Applications can look up a data source on the JNDI tree and then borrow a database                                                                                         |
| This page summarizes the JDB     | data source objects   | that have been created in this domain.     |                                                                                                    |
|                                  |                       |                                            |                                                                                                    |
| Customize this table             |                       |                                            |                                                                                                    |
| customize uns table              |                       |                                            |                                                                                                    |
| Data Sources (Filtered - Mor     | e Columns Exist)      |                                            |                                                                                                    |
| New - Delete                     |                       |                                            |                                                                                                    |
| Generic Data Source              | _                     |                                            |                                                                                                    |
| GridLink Data Source             | Туре                  | JNDI Name                                  | Targets                                                                                                    |
| Multi Data Source                | Generic               | jdbc/ICL                                   | managed_server1, managed_server2, managed_server3, managed_server4, managed_server5, managed_server6                                                                                                    |
| Proxy Data Source                | Generic               | jdbc/LMB                                   | managed_server1, managed_server2, managed_server3, managed_server4, managed_server5                                                                                                    |
| UCP Data Source                  | Generic               | jdbc/LMC                                   | managed_server1, managed_server2, managed_server3, managed_server4, managed_server5                                                                                                    |
| OCP Data Source                  | Generic               | jdbc/LMD                                   | managed_server1, managed_server2, managed_server3, managed_server4, managed_server5                                                                                                    |
| LMR                              | Generic               | jdbc/LMR                                   | managed_server1, managed_server2, managed_server3, managed_server4, managed_server5, managed_server6                                                                                                    |
| LMX                              | Generic               | jdbc/LMX                                   | managed_server1, managed_server2, managed_server3, managed_server4, managed_server5                                                                                                    |
|                                  | Generic               | jdbc/LRT                                   | managed_server1, managed_server2, managed_server3, managed_server4, managed_server5                                                                                                    |
| PLATO                            | Generic               | jdbc/PLATO                                 | managed_server1, managed_server2, managed_server3, managed_server4, managed_server5, managed_server6                                                                                                    |
|                                  | Generic               | jdbc/PLATOBATCH                            | managed_server1, managed_server2, managed_server3, managed_server4, managed_server5, managed_server6                                                                                                    |
| PLATOBATCH                       |                       |                                            |                                                                                                    |
| 0                                | Generic               | idbc/PLATO UI CONFIG                       | managed server1, managed server2, managed server3, managed server4, managed server5, managed server6                                                                                                    |
| PLATOBATCH  PLATO_UI_CONFIG  SMS |                       | jdbc/PLATO_UI_CONFIG<br>1dbc/sms           | managed_server1, managed_server2, managed_server3, managed_server4, managed_server5, managed_server6<br>managed_server1, managed_server2, managed_server3, managed_server4, managed_server5, managed_server6 |

Figure 31: Summary of JDBC Data Sources

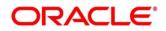

#### Figure 32: Create a New JDBC Data Source

| Create a New JDBC Data Source                                                                                                    |                                                                                                    |
|----------------------------------------------------------------------------------------------------|----------------------------------------------------------------------------------------------------|
| Create a New JDBC Data Source                                                                                                    |                                                                                                    |
| Back Next Finish Cancel                                                                                                    |                                                                                                    |
| JDBC Data Source Properties                                                                                                    |                                                                                                    |
| The following properties will be used to identif<br>* Indicates required fields                                                                                                    | y your new JDBC data source.                                                                                                 |
| What would you like to name your new JDBC da                                                                                                    | ata source?                                                                                                    |
| 低금 * Name:                                                                                                    | PLATO                                                                                                    |
| What scope do you want to create your data so                                                                                                    | ource in ?                                                                                                    |
| Scope:                                                                                                    | Global 🗸                                                                                                    |
| What JNDI name would you like to assign to yo                                                                                                    | ur new JDBC Data Source?                                                                                                    |
| 🚰 JNDI Name:                                                                                                    |                                                                                                    |
| jdbc/PLATC                                                                                                    |                                                                                                    |
| What database type would you like to select?                                                                                                    |                                                                                                    |
| Database Type:                                                                                                    | Oracle 🗸                                                                                                    |
|                                                                                                    |                                                                                                    |
| Home >Summary of Servers >Summary of JDBC Data Sources >PLAT<br>Create a New JDBC Data Source                                                                                                    | TO >Summary of JDBC Data Sources                                                                                             |
|                                                                                                    | TO >Summary of JDBC Data Sources                                                                                             |
| Create a New JDBC Data Source                                                                                                    | TO >Summary of JDBC Data Sources                                                                                             |
| Create a New JDBC Data Source Back Next Finish Cancel                                                                                                    | TO >Summary of JDBC Data Sources                                                                                             |
| Create a New JDBC Data Source           Back         Next         Finish         Cancel           Connection Properties         Connection Properties         Cancel                                                                                                    |                                                                                                    |
| Create a New JDBC Data Source Back Next Finish Cancel Connection Properties Define Connection Properties.                                                                                                    |                                                                                                    |
| Connection Properties           Define Connection Properties.                                                                                                    | 7                                                                                                    |
| Connection Properties           Define Connection Properties.           What is the name of the database you would like to connect to?           Database Name:                                                                                                    | 7                                                                                                    |
| Connection Properties       Define Connection Properties.       What is the name of the database you would like to connect to?       Database Name:                                                                                                    | OBLMDB<br>whf00bqa.in.oracle.com                                                                                             |
| Back       Next       Finish       Cancel         Back       Next       Finish       Cancel         Connection Properties       Define Connection Properties.         What is the name of the database you would like to connect to?         Database Name:         What is the name or IP address of the database server?         Host Name:                                                                                                    | OBLMDB<br>whf00bqa.in.oracle.com                                                                                             |
| Back       Next       Finish       Cancel         Back       Next       Finish       Cancel         Connection Properties       Define Connection Properties.         What is the name of the database you would like to connect to a Database Name:       Define Connection Properties.         What is the name or IP address of the database server?       Host Name:         What is the port on the database server used to connect to the database server.                                                                                                    | 2<br>OBLMDB<br>whf00bqa.in.oracle.com<br>database?<br>1521                                                                   |
| Connection Properties         Define Connection Properties.         What is the name of the database you would like to connect to 7         Database Name:         What is the name or IP address of the database server?         Host Name:         What is the port on the database server used to connect to the Port:                                                                                                    | 2<br>OBLMDB<br>whf00bqa.in.oracle.com<br>database?<br>1521                                                                   |
| Connection Properties         Define Connection Properties.         What is the name of the database you would like to connect to?         Database Name:         What is the name or IP address of the database server?         Host Name:         What is the port on the database server used to connect to the Port:                                                                                                    | 2 OBLMDB<br>whf00bqa.in.oracle.com<br>database?<br>1521<br>e database connections?<br>OBLM144DEVPLATO                        |
| Create a New JDBC Data Source         Back.       Next.         Finish       Cancel         Connection Properties         Define Connection Properties.         What is the name of the database you would like to connect tor         Database Name:         What is the name or IP address of the database server?         Host Name:         What is the port on the database server used to connect to the         Port:         What database account user name do you want to use to create Database User Name:                                                                        | 2 OBLMDB<br>whf00bqa.in.oracle.com<br>database?<br>1521<br>e database connections?<br>OBLM144DEVPLATO                        |
| Connection Properties         Define Connection Properties         What is the name of the database you would like to connect tor         Database Name:         What is the name or IP address of the database server?         Host Name:         What is the port on the database server used to connect to the         Port:         What is the port on the database server used to connect to the         Port:         What is the database account user name do you want to use to create database User Name:         What is the database account password to use to create database | 2<br>OBLMDB<br>whf00bqa.in.oracle.com<br>database?<br>1521<br>e database connections?<br>OBLM144DEVPLATO<br>use connections? |
| Connection Properties         Define Connection Properties.         What is the name of the database you would like to connect to?         Database Name:         What is the name or IP address of the database server?         Host Name:         What is the port on the database server used to connect to the Port:         What database account user name do you want to use to create database Jacount password to use to create database Password:                                                                                                    | 2<br>OBLMDB<br>whf00bqa.in.oracle.com<br>database?<br>1521<br>e database connections?<br>OBLM144DEVPLATO<br>sse connections? |
| Connection Properties         Define Connection Properties         What is the name of the database you would like to connect to?         Database Name:         What is the name or IP address of the database server?         Host Name:         What is the port on the database server used to connect to the Port:         What database account user name do you want to use to create database         Database User Name:         What is the database account password to use to create database         Password:         Confirm Password:                                        | 2<br>OBLMDB<br>whf00bqa.in.oracle.com<br>database?<br>1521<br>e database connections?<br>OBLM144DEVPLATO<br>sse connections? |

# 3.2.2 Day0 Scripts

Make sure that all the Day0 scripts available in the product package are run successfully.

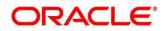

# 4 Troubleshooting Application Workflows

On successful login, the Oracle Banking Origination dashboard screen appears depending on the user privileges.

| Menu Item Search                    | 9 | Application Search                                                                                                    | Product Applications Near Expiry      |
|-------------------------------------|---|----------------------------------------------------------------------------------------------------|---------------------------------------|
| Core Maintenance                    | • | Application Search                                                                                                    |                                       |
| Dashboard                           |   | Q 000APP000016594                                                                                                    | FILTERS GBP 000 ALL NA >              |
| File Management                     | • |                                                                                                    | Next 5 Days Next 10 Days Next 21 Days |
| Financial Institution<br>Onboarding |   |                                                                                                    | 13 25 25                              |
| Machine Learning                    | • |                                                                                                    |                                       |
| Party Services                      | • |                                                                                                    |                                       |
| Retail Banking                      | • | My Applications 0                                                                                                    | Conversion Analysis                   |
| Rule                                | 1 |                                                                                                    | FILTERS NA ALL MONTHLY >              |
| Security Management                 | • | Luttoner<br>Let Crieboarding<br>0<br>0<br>Curton Account<br>Curton Account<br>Curt | Me Team                               |
| Task Management                     | ۲ |                                                                                                    | IVIE IEditi                           |
| Tasks                               | ۲ |                                                                                                    |                                       |
| Teller                              |   | No Data To Display                                                                                                    | 6.90% WIP<br>Opened                   |
|                                     |   |                                                                                                    | 27                                    |
|                                     |   | Loan Offers Near Expiry 🔻 👘 Stage Wise Loan Details 😤 👘                                                                                                    | New Term Deposits                     |
|                                     |   | FILTERS GBP 000 ALL NA > FILTERS GBP 000 ALL MONTI >                                                                                                    | FILTERS GBP ALL MONTHLY >             |
|                                     |   | C 0 Expiring                                                                                                    |                                       |
|                                     |   | Next 5 Days Next 10 Days Next 21 Days 419 Application Entry                                                                                                    |                                       |

### Figure 33: Oracle Banking Origination Dashboard

### User Role Issues

Role Profile includes access rights to the functional activities that are common to a group of users. A user can be linked to a Role Profile by which you give the user access rights to all the functional activities in the Role Profile.

Go to: Security Management > Role screen

#### Figure 34: Role Maintenance

| Role Mainten  | ance                      | $_{\mu^{d}}$ $\times$           |
|---------------|---------------------------|---------------------------------|
|               | iopy Unlock Close         |                                 |
| Role Code *   |                           | Description *                   |
| ADMIN_ROLE    |                           | Default role for initial login  |
|               |                           |                                 |
| Role Activity |                           |                                 |
|               |                           |                                 |
| 2             | Functional Activity Code  | Functional Activity Description |
| ~             | CMC_FA_BRANCH_EOD_PROCESS | Branch EOD process              |
| ×             | SMS_FA_USER_NEW           | User Create                     |
| ×             | SMS_FA_ROLE_AMEND         | Role Amend                      |
| ×             | SMS_FA_ROLE_CLOSE         | Role Close                      |
| ~             | SMS_FA_ROLE_REOPEN        | Role ReOpen                     |
| Page 1 (      | 1-5 of at least 35 items) |                                 |
|               |                           |                                 |
|               |                           |                                 |
|               |                           |                                 |

Only authorized users can access the system with the help of a unique User Login ID and password. The user profile of a user contains the details of the user in four sections - User details, Status, Other details and User role branches.

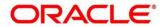

Go to: Security Management > User screen

| Figure 35: Users Maintenance |  |
|------------------------------|--|
|------------------------------|--|

| Users Maintenance                                   |                                     |                                            | ,# ×                   |
|-----------------------------------------------------|-------------------------------------|--------------------------------------------|------------------------|
| New Copy Unlock Close                               |                                     |                                            |                        |
| UserDetails                                         |                                     |                                            |                        |
|                                                     |                                     |                                            |                        |
| Upername *<br>CBLM03                                | Login ID *<br>OBUA03                | Home Branch *<br>LMB Q                     |                        |
|                                                     |                                     | LVB V                                      |                        |
| Status                                              |                                     |                                            |                        |
| User Status *                                       | Status Changed On                   | Is Supervisor *                            | Manager ID *           |
| Brable v                                            | Sep 10, 2020                        |                                            | LMADMIN1 Q             |
| Start Date *                                        | End Date                            |                                            |                        |
| Nov 90, 2018 mm                                     | Sep 30, 2021                        |                                            |                        |
| Other Details                                       |                                     |                                            |                        |
| Access to PI                                        | Staff Customer Restriction Required | Cuttomer ID                                | Email ID               |
|                                                     |                                     | ٩,                                         | obim03@gmail.com       |
| Telephone Number                                    | Home Phone Number                   | Mabile Number                              | Fax                    |
|                                                     |                                     |                                            |                        |
| There *                                             | Language Code *                     |                                            |                        |
| WHITE                                               | ENG Q                               |                                            |                        |
| User Role Branches                                  |                                     |                                            |                        |
| user note branches                                  |                                     |                                            |                        |
|                                                     |                                     |                                            |                        |
| Branch Code                                         | Role Code                           | Role Description                           |                        |
|                                                     | ADMIN_ROLE Q                        | Default role for initial login             |                        |
| una q                                               | 9                                   |                                            |                        |
| Page 1 of 1 (1-2 of 2 items) K < 1 > X              |                                     |                                            |                        |
|                                                     |                                     |                                            |                        |
| User Applications                                   |                                     |                                            |                        |
|                                                     |                                     |                                            | Select Al Applications |
| Application Name                                    |                                     | Application Description                    |                        |
| OBLM Q                                              |                                     | Oracle Banking Liquidity Management System |                        |
| LMX Q                                               |                                     | OBLM Integration                           |                        |
| unc o                                               |                                     | OBLM CashConcentration                     |                        |
| Q                                                   |                                     | Dracle Banking Interest and Charges System |                        |
| UMP Q                                               |                                     | DBLM Rool                                  |                        |
| Page 1 (1-5 of at least 14 items) K < 1 2 3 > H     |                                     |                                            |                        |
|                                                     |                                     |                                            |                        |
|                                                     |                                     |                                            |                        |
| Audit                                               |                                     |                                            | Save Cancel            |
| Ause<br>View Role 🖋 View User 🖋 Users Maintenance 🖋 |                                     |                                            | Sive Cancel            |

**NOTE**: Make sure that the required Role and User Applications are mapped to the user.

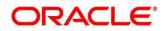

### 4.1 First level issues

This subsection describes the possible issues that may occur during the basic investigation.

### 4.1.1 Error Message not shown

If there is any improper calls, check ERTB\_MSGS table of the respective schema to understand the cause of the error. Open the Networks tab (F12), check the error code in the response.

### SELECT \* FROM ERTB\_MSGS WHERE ERR\_CODE='GCS\_AUTH-03'

Figure 36: Error Message not shown

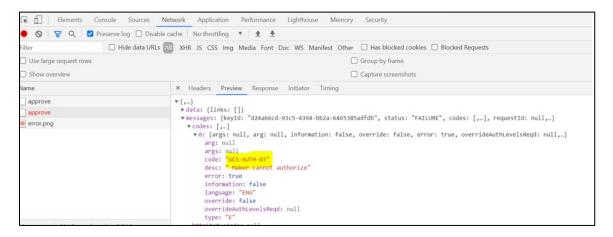

# 4.1.2 Setting Log file path

Log generation path needs to be defined in **PLATO\_LOGGER\_PARAM\_CONFIG** table of PLATO schema.

select \* from PLATO\_LOGGER\_PARAM\_CONFIG;

Figure 37: Setting Log file path

|     | sele   | ct * from pla | to_logger_param_co         | nfig;                  |
|-----|--------|---------------|----------------------------|------------------------|
|     | y Resi | ult ×         |                            |                        |
| * 📇 | 60     | SQL   All Rov | vs Fetched: 3 in 0.072 sec | conds                  |
|     | ∲ ID   | MODIFY_FIELD  | PARAM_NAME                 | PARAM_VAL              |
| 1   | 1      | N             | LOG_PATH                   | /scratch/weblogic/logs |
| 2   | 2      | N             | LOG_LEVEL                  | INFO                   |
| 3   | 3      | N             | LOG_MSG_WITH_TIME          | Ч                      |

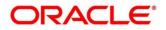

## 4.1.3 Dynamic log generation issues

For generating dynamic service logs, you need to insert data to **PLATO\_DEBUG\_USERS** table as shown in below screenshot.

#### select \* from PLATO\_DEBUG\_USERS;

#### Figure 38: Dynamic log generation issues

| Quer | y Resu   | lt X           |                                  |         |
|------|----------|----------------|----------------------------------|---------|
|      | <b>B</b> | SQL   All Rows | Fetched: 33 in 0.111 seconds     |         |
|      | ₿D       | OEBUG_ENABLED  | SERVICE_CODE                     | USER_ID |
| 1    | 95       | Y              | plato-orch-service               | ABIVAN  |
| 2    | 96       | Y              | plato-orch-service               | ABIVAN2 |
| 3    | 97       | Y              | plato-o                          | ABIVAN  |
| 4    | 98       | Y              | plato-o                          | ABIVAN2 |
| 5    | 99       | Y              | plato-alerts-management-services | ABIVAN  |
| 6    | 100      | Y              | plato-alerts-management-services | ABIVAN2 |

**NOTE**: Login to WINSCP and check server logs. Log files for each service will be generated based on the user\_id, branch\_code and date at the path provided in the plato\_logger\_param\_config table.

#### Figure 39: Server logs

| /scratch/weblogic/logs/                                      |        |                       |
|--------------------------------------------------------------|--------|-----------------------|
| Name                                                         | Size   | Changed               |
| bremo-rpm-projection-services_ABIVAN_000_2021-05-07.log      | 173 KB | 5/10/2021 11:37:10 AM |
| obremo-rpm-cmn-applicantservices_ABIVAN_000_2021-05-07.log   | 96 KB  | 5/10/2021 11:37:09 AM |
| obremo-rpm-maintenance-services_ABIVAN_000_2021-05-07.log    | 285 KB | 5/10/2021 11:37:08 AM |
| obremo-rpm-maintenance-services_ABIVAN_000_2021-05-10.log    | 69 KB  | 5/10/2021 11:37:07 AM |
| cmc-transactioncontroller-services_ABIVAN_000_2021-05-10.log | 130 KB | 5/10/2021 10:21:51 AM |

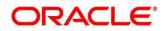

# 4.1.4 Call is failing in Gateway

If any API call is failing in Gateway, hit the same API endpoint without passing through apigateway via postman.

### Figure 40: Call is failing in Gateway

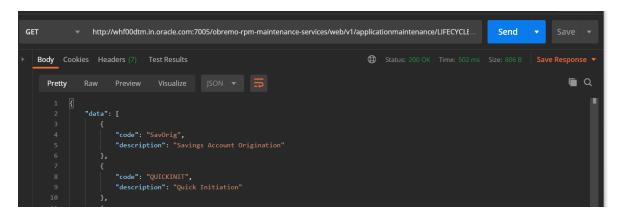

NOTE: Restart the specific services if required.

## 4.1.5 Code error in GCS side

If there is any error in GCS side codes, use java de-complier to debug the error.

### 4.1.6 404 error

The possible causes for 404 error are as follows:

- Check service is not running on Eureka
- Check if service is deployed in Weblogic

### 4.1.7 500 internal error

The possible causes for 500 internal error are as follows:

- Issue with Oracle Banking Microservices Architecture entries
- Issue with Eureka
- Service may not be up
- Issue with any peace of code

The server-side debugging is needed for the above-mentioned issues, if it is not captured in logs.

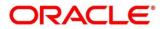

## 4.2 Transaction data verification

Follow the best practices mentioned below to avoid getting any errors:

- In the **IN** request and **OUT** response, verify that all the field data is going to service side.
- If there is any error related to SMS, check for the availability of SMS entries.
- Validate the endpoints and data.
- Validate the request headers passed during the API call.
- Verify that the data entered in the screen is accurate.

### 4.2.1 "Apply Now" is Failing in Product Catalogue

If "Apply Now" in Product Catalogue is failing, troubleshoot using the below points

- Check if conductor war and plato-orch-service war is deployed in Weblogic
- Check whether "PLATO-O" and "PLATO-ORCH-SERVICE" is registered in Eureka

| PLATO-O            | n/a (1) | (1) | <b>UP (1)</b> - plato-o:8001                            |
|--------------------|---------|-----|---------------------------------------------------------|
| PLATO-ORCH-SERVICE | n/a (1) | (1) | UP (1) - whf00dtm.in.oracle.com:plato-orch-service:7011 |

- Check whether the INITIATION workflow DSL is imported.
  - Front-End Menu: Tasks → Business Process Maintenance → Search for INITIATION workflow
- Check whether obremo-rpm-projection-services is up and running as this service is required during INITIATION(Apply Now)
- Check whether Sequence Generator service is up and running

SEQUENCEGENERATORSERVICE n/a (1) (1) UP (1) - whf00dtm.in.oracle.com:sequencegeneratorservice:7020

• Refer 2.2 Preliminary Check for UI section to see if any API call is failing

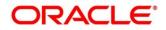

## 4.3 Party Module Integration Troubleshooting

This section describes the possible issues that may occur in Party Module integration. The possible issues and causes are described in the following subsections:

### 4.3.1 Existing Customer Details Fetch is failing

If in Customer Information data-segment, the existing customer details is not fetching, follow the below steps to

- 1. Refer 2.2 Preliminary Check for UI to see if any Party API is failing
- 2. Check Oracle Banking Routing Hub Audit Request to see if any Oracle Banking Routing Hub calls to Party Module has failed
  - a. Go to Core Maintenance → Routing → Service Consumers → RPM\_ORIGINATION → Consumer Services tab → OBPY\_GET\_EXISTING\_PARTY
     Note: If you do not find any Oracle Banking Routing Hub configuration named OBPY\_GET\_EXISTING\_PARTY, that means, the Oracle Banking Routing Hub configurations are not fully imported. Import the Oracle Banking Routing Hub configuration available in the source folder.
  - b. From the Actions, click on Request Audit

#### Figure 41: Service Consumers

| RPM_ORIGINATION >      | Consumer Ser | vices > OBPY_GE   | T_EXISTING_PARTY    |                                                  | ×*. |
|------------------------|--------------|-------------------|---------------------|--------------------------------------------------|-----|
| Transformation Routing |              |                   |                     |                                                  |     |
| 🔂 Add 🛛 🔂 Import s     | earch        | ्                 |                     |                                                  |     |
| Actions Name           | Status       | Product Processor | Implementation      | Service                                          |     |
|                        | ACTIVE       | OBPY 14.4         | obpy-party-services | getPartyDetails - /service/v1/getParty/{partyId} |     |
| Pag Edit of 1 items    | ) K < 1      | к                 |                     |                                                  |     |
| Delete                 |              |                   |                     |                                                  |     |
| Export                 |              |                   |                     |                                                  |     |
| Request Audit          |              |                   |                     |                                                  |     |

- c. Check the latest getPartyDetails Oracle Banking Routing Hub call
- d. Click on the Request Id and check the "Provider Response" to check for any errors

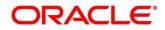

#### Figure 42: Request Audit

| Request Id           |          | Provider                | Provider         |         | Provider Implementation |      |  |
|----------------------|----------|-------------------------|------------------|---------|-------------------------|------|--|
| Provider Service     | 2        | Route                   |                  | User Id |                         |      |  |
|                      |          |                         |                  |         |                         |      |  |
| Search               |          |                         |                  |         |                         |      |  |
| Search<br>Request Id | Provider | Provider Implementation | Provider Service | Route   | Status                  | User |  |

Figure 43: Request Audit Details

| Request Audit Details                                                               | 5                                                                               |                                                                                                    | ×                                                              |
|-------------------------------------------------------------------------------------|---------------------------------------------------------------------------------|----------------------------------------------------------------------------------------------------|----------------------------------------------------------------|
| Request Id                                                                          |                                                                                 |                                                                                                    |                                                                |
| LKxZNjMF6Wdtim442J8u<br>blcTua6dTKguw4                                              | cdMBncKWGatVhdd5m                                                               | kdVmXUjA0cdT6fcCQ1Uz\                                                                                                    | /G1ZCO6QdWmvLceW2                                              |
| <b>O</b>                                                                            | •                                                                               | <b>·····································</b>                                                                                                    | •                                                              |
| OBRH Request                                                                        | Provider Request                                                                | Provider Response                                                                                                    | OBRH Response                                                  |
| Timestamp                                                                           |                                                                                 |                                                                                                    |                                                                |
| 2021-05-10T12:42:31.352                                                             | 2+05:30                                                                         |                                                                                                    |                                                                |
| Message                                                                             |                                                                                 |                                                                                                    |                                                                |
| Headers\" : [ \"\", \"\" ],\n<br>OPTIONS, HEAD, PATCH\<br>\"no-store\" ],\n \"Conte | \"Access-Control-Allov<br>" ],\n \"Access-Control<br>nt-Type\" : [ \"applicatio | als\" : [ \"true\" ]\n \"Acce<br>v-Methods\" : [ \"GET, POS<br>Allow-Origin\" : [ \"\" ]\n<br>n/json\" ]\n \"Date\" : [ \'<br>ttpResponseCode\" : 200\\ | ST, PUT, DELETE,<br>\"Cache-Control\" : [<br>"Mon, 10 May 2021 |

# 4.3.2 Customer Information Data-segment Dropdowns not Fetching

If in Customer Information data-segment, the existing customer details is not fetching, follow the below steps to

- 1. Refer 2.2 Preliminary Check for UI to see if any Party API is failing
- 2. Check Oracle Banking Routing Hub Audit Request to see if any Oracle Banking Routing Hub calls to Party Module has failed
  - a. Go to Core Maintenance → Routing → Service Consumers → RPM\_ORIGINATION
     → Consumer Services tab → OBPY\_MAINTENANCE
     Note: If you do not find any Oracle Banking Routing Hub configuration named
     OBPY\_MAINTENANCE, that means, the Oracle Banking Routing Hub configurations are not fully imported. Import the Oracle Banking Routing Hub configuration available in the source folder.
  - b. From the "Actions", click on "Request Audit"
  - c. Check the latest getPartyMaintenance Oracle Banking Routing Hub call
  - d. Click on the Request Id and click the "Provider Response" to check for any errors

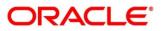

## 4.4 FLEXCUBE Host Integration Troubleshooting

This section describes the possible issues that may occur in FLEXCUBE Universal Banking Solution integration. The possible issues and causes are described in the following subsections:

### 4.4.1 Host Calls Failing

Host call failure may be due to various reasons ranging from improper Oracle Banking Routing Hub configuration to absence of maintenance in the Oracle FLEXCUBE Universal Banking environment. Host call may fail during Business Product Host Product listing, Interest or Charge Details data-segment fetch or during Oracle FLEXCUBE Universal Banking Account creation time. To find the root issue, follow the below steps

- 1. Check Oracle Banking Routing Hub Audit Request to see if any Oracle Banking Routing Hub calls to Oracle FLEXCUBE Universal Banking Module has failed
  - a. Go to Core Maintenance → Routing → Service Consumers → RPM\_ORIGINATION → FCUBS
     Note: If you do not find any Oracle Banking Routing Hub configuration for Oracle FLEXCUBE Universal Banking, that means, the Oracle Banking Routing Hub configurations are not fully imported. Import the Oracle Banking Routing Hub configuration available in the source folder.
  - b. From the Actions, click on Request Audit

#### Figure 44: Service Consumer

| Service Consumers                 |                        |          | , <sup>2</sup> |
|-----------------------------------|------------------------|----------|----------------|
| RPM_ORIGINATION > Service Provide | ers > FCUBS 14.4       |          |                |
| Implementation                    |                        |          |                |
| 🔂 Add 🛃 Import search             | ٩                      |          |                |
| Actions Name                      | Description            | Host     | Port           |
| View                              | Default Implementation | whf00alo | 7348           |
| Pag Edit of 1 items ) K < 1       | к                      |          |                |
| Delete                            |                        |          |                |
| Export                            |                        |          |                |
| Request Audit                     |                        |          |                |

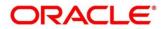

c. Check the latest Transformation for which you have performed the operation

Figure 45: Request Audit

| RPM_ORIGINATIO    |                |                               |                     |                      |                       |                   |      |
|-------------------|----------------|-------------------------------|---------------------|----------------------|-----------------------|-------------------|------|
| Implementation    | Request Id     | C                             | Consumer Service    | Pr                   | ovider Service        |                   |      |
| 🕀 Add 🔂 Imp       | Transformation | F                             | loute               | U                    | ser Id                |                   |      |
| Actions Name      |                |                               |                     |                      |                       |                   | Port |
| FCUBS_Default     | Search         |                               |                     |                      |                       |                   | 7348 |
| Page 1 of 1 (1-1) | Request Id     | Consumer Service              | Provider Service    | Transformation       |                       | Route             |      |
|                   | 0j1zHum        | Loan_Simulation               | invokeReque<br>st   | Loan_Simulation_Trai | nsform                | Loan_Simulation_I |      |
|                   | kXbFn6P        | Get_Customer_Liability_Detail | s invokeReque<br>st | Get_Customer_Liabili | ity_Details_Transform | Get_Customer_Lia  |      |
|                   | myHGmn         | Loan_Simulation               | invokeReque<br>st   | Loan_Simulation_Trai | nsform                | Loan_Simulation_I |      |
|                   | ydL11PZ        | Loan_Simulation               | invokeReque<br>st   | Loan_Simulation_Trai | nsform                | Loan_Simulation_F |      |

- d. Click on the Request Id and check the "Provider Response" to check for any errors
- 2. If there is no Oracle Banking Routing Hub call itself but still Host call is failing (especially for Account Creation), then failure might be in the workflow task level. In order to debug this scenario, follow the below steps
  - a. Using the Application Number, call the plato-orch-service search API (API details given below) using Postman

```
API UrI: <u>http://whf00dtm.in.oracle.com:7011/plato-orch-service/api/v1/extn/custom-actions/queries/tasks?offset=0&limit=100</u>
Body:
```

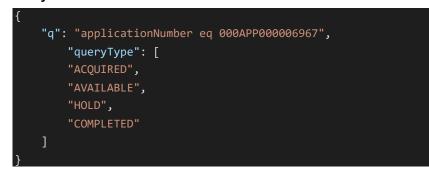

#### Headers:

Content-Type:application/json userld: appld:platoorch branchCode: entityld:DEFAULTENTITY b. From the response, search for "subWorkflowId"

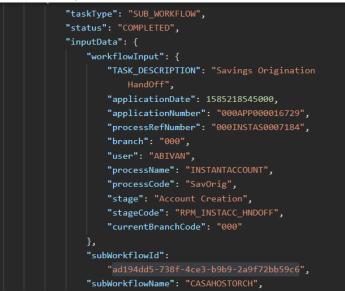

c. Use this subWorkflowId as parameter in the below API API Url: http://whf00dtm.in.oracle.com:7011/plato-orch-service/api/workflow/ad194dd5-738f-4ce3-b9b9-2a9f72bb59c6 Headers: Content-Type:application/json userId: appld:platoorch branchCode: entityId:DEFAULTENTITY
d. The response will show the actual error for HTTP task to fail.

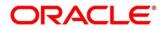

# 5 Business Error Codes

The list of overrides/information/error codes that might be faced during usage of the application can be found in the table ERTB\_MSGS of the corresponding service schema being operated on. For example, if you face an error in Business Product maintenance screen and you want to see the error code in the table, you should connect to your Business Product schema and search for that particular error code in the ERTB\_MSGS table.

#### Figure 46: Error Code and Messages

|     | select * from H                                | RTB_MSGS; |                                               |  |  |  |  |
|-----|------------------------------------------------|-----------|-----------------------------------------------|--|--|--|--|
| Que | Query Result ×                                 |           |                                               |  |  |  |  |
| 📌 🕘 | 📌 📇 🔞 🙀 sqL   Fetched 50 rows in 0.177 seconds |           |                                               |  |  |  |  |
|     | ERR_CODE                                       |           | () MESSAGE                                    |  |  |  |  |
| 1   | RPM-BP-CMN-001                                 | ENG       | Exception Occurred while Parsing Date         |  |  |  |  |
| 2   | RPM-BPD-001                                    | ENG       | Expiry date should be greater than Start date |  |  |  |  |

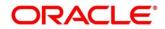

# 6 Appendix A: Acronyms, Abbreviations and Definitions

The following acronyms/abbreviations are used in this guide:

### Table 2: Acronyms and Abbreviations

| Acronyms | Definition                    |
|----------|-------------------------------|
| SMS      | Security Management System    |
| СМС      | Common Core                   |
| мос      | Mid office Common Core        |
| ELK      | Elasticsearch Logstash Kibana |

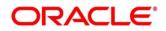

# 7 Appendix B: Related Documentation

The related documents are as follows:

- Oracle Banking Common Core User Guide
- Getting Started User Guide
- Oracle Banking Security Management System User Guide
- Alerts and Dashboard User Guide
- Configurations User Guide
- Retail 360 User Guide
- Retail Onboarding User Guide
- Operations User Guide
- Current Account Origination User Guide
- Savings Account Origination User Guide
- Retail Loans Origination User Guide
- Term Deposit Origination User Guide
- Credit Card Origination User Guide
- Tasks User Guide

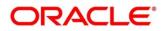